# EG-DMR: WasserBLIcK-Upload Veranstaltung Schwerpunkt Common Data Sets (CDS)

 $\text{text}$ 

NYKU43092515

14.09.2023 09-12 Uhr

tex

# Anlass

Erster WasserBLIcK-Upload Workshop am 07.02.2023:

<https://www.wasserblick.net/servlet/is/221343/>

→ Zusätzlicher "Workshop" für Common Data Sets erwünscht

Unterlagen für den heutigen Workshop:

<https://www.wasserblick.net/servlet/is/224813/>

### Programm

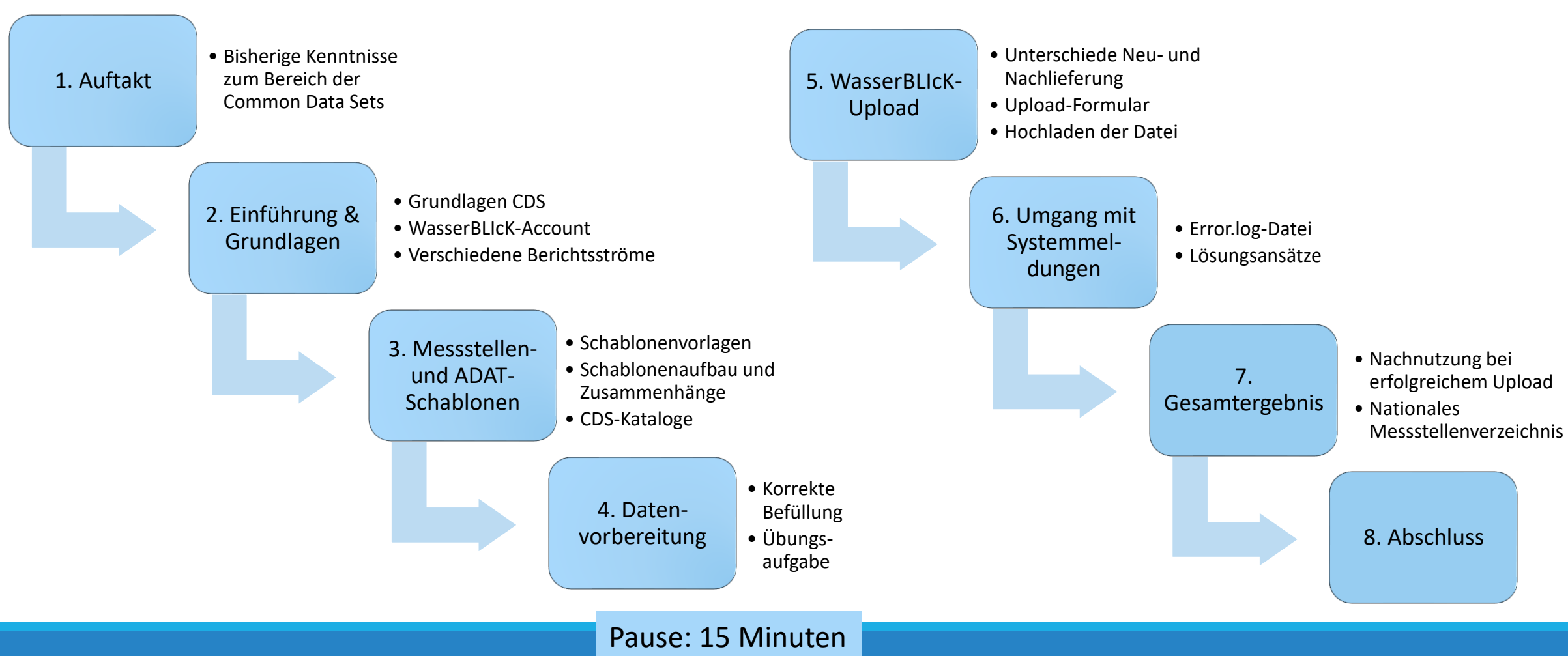

# 1. Auftakt - Miro

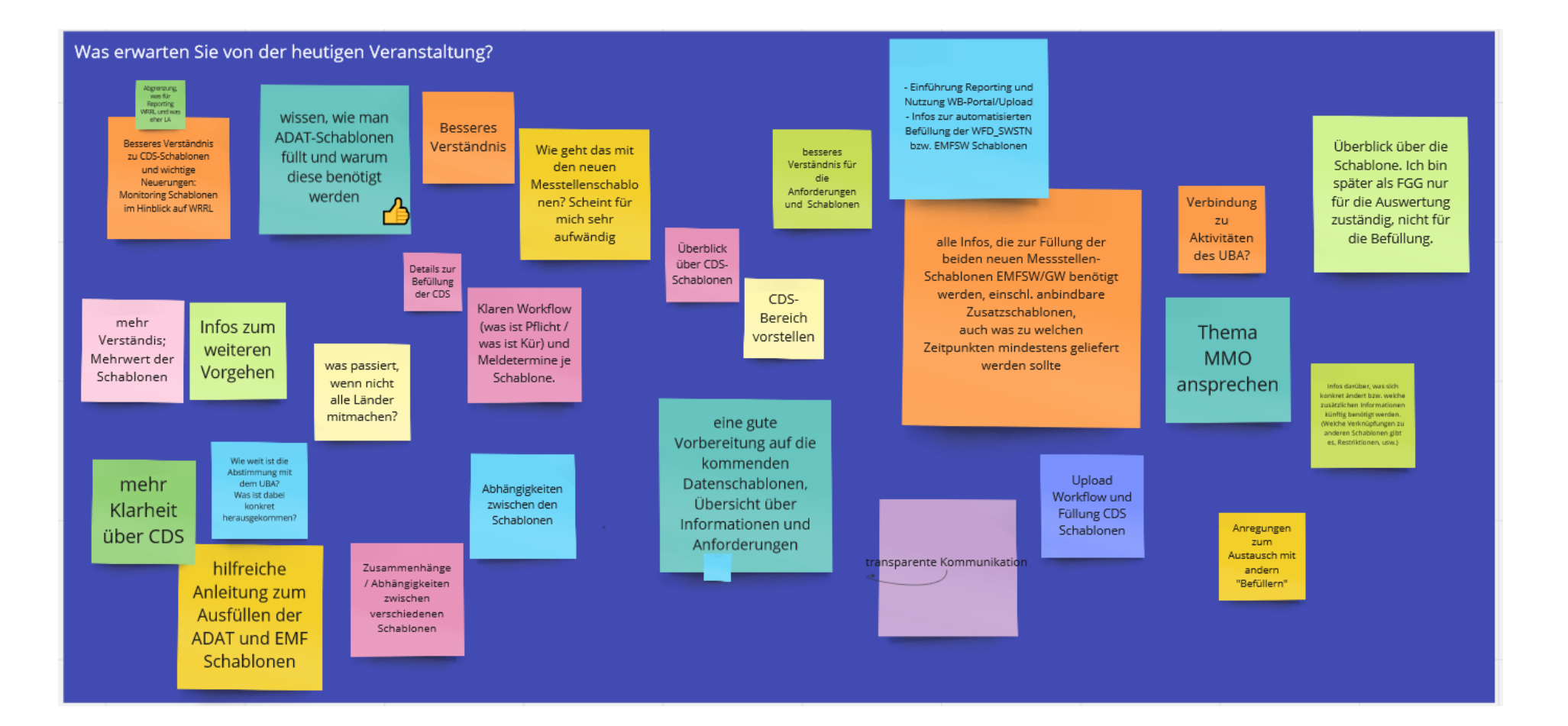

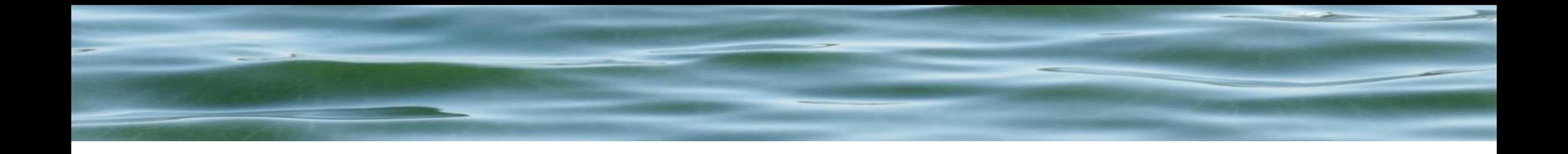

# 2. Einführung & Grundlagen

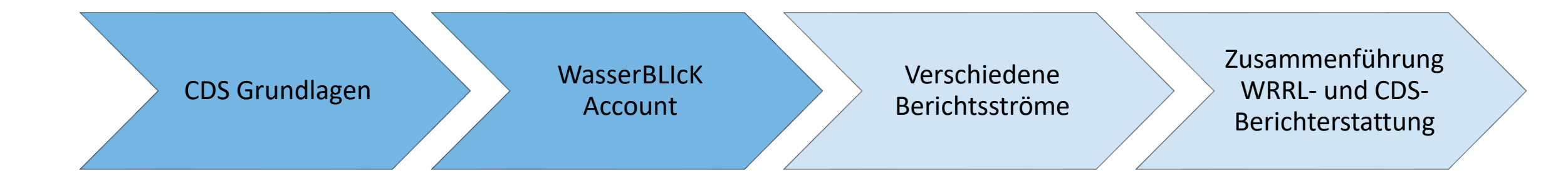

# 2. Einführung Common Data Sets (CDS) - Grundlagen

- Basisdaten, nicht unmittelbar Bestandteil der Berichtspflichten (z.B. WRRL)
- Ermöglicht Referenz aus unterschiedlichen Berichtsströmen ohne Doppelmeldung von z.B. Geometrien
- Grundlage für nationale Produkte der LAWA  $\rightarrow$  Lösen von Fragestellungen auch auf nationaler Ebene
- $\rightarrow$  bei Bedarf wertscharfe Metadaten!

#### Bisherige Schablonen:

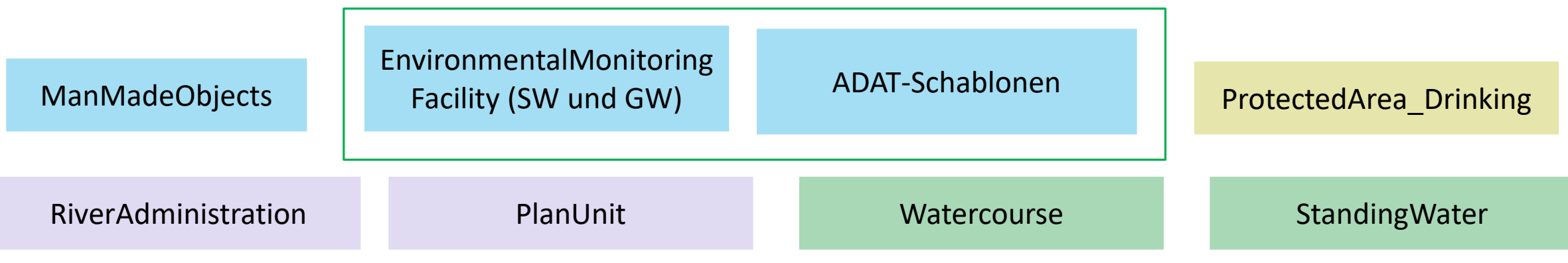

# 2. Einführung: Fokus Messstellen

**Heutiger Fokus auf Messstellen!**

**Stammdaten: EMFGW/EMFSW (***EnvironmentalMonitoringFacility\_GW/SW***)** 

Meldung von Messstellen (allgemeine Angaben)

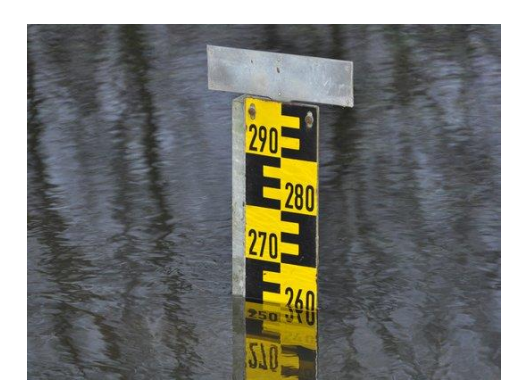

https://www.hoefen[enz.de/fileadmin/\\_processed\\_/b/a/csm\\_hochwasser](https://www.hoefen-enz.de/fileadmin/_processed_/b/a/csm_hochwasser-pegel_06706460f4.jpg)pegel\_06706460f4.jpg

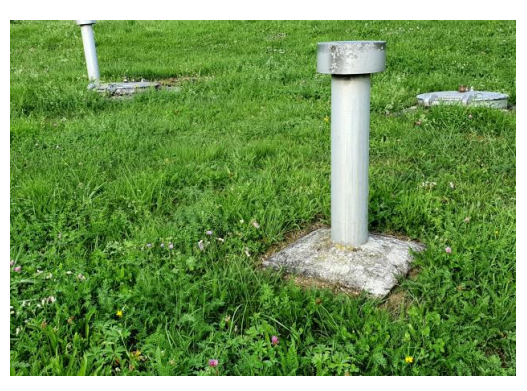

[https://www.proplanta.de/web/image/1604632](https://www.proplanta.de/web/image/1604632474794news_1024.jpg) 474794news\_1024.jpg

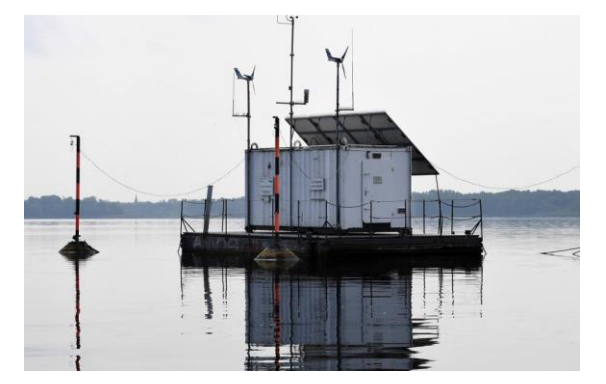

https://www.igbberlin.de/sites/default/files/styles/mainimage\_content/public/media[images/mainimages/Messstation%20Mu%CC%88ggelsee%20%281%29\\_](https://www.igb-berlin.de/sites/default/files/styles/mainimage_content/public/media-images/mainimages/Messstation%20Mu%CC%88ggelsee%20%281%29_klein.jpg?itok=OuZ41gzG) klein.jpg?itok=OuZ41gzG

### 2. Einführung Woher stammen die CDS-Daten?

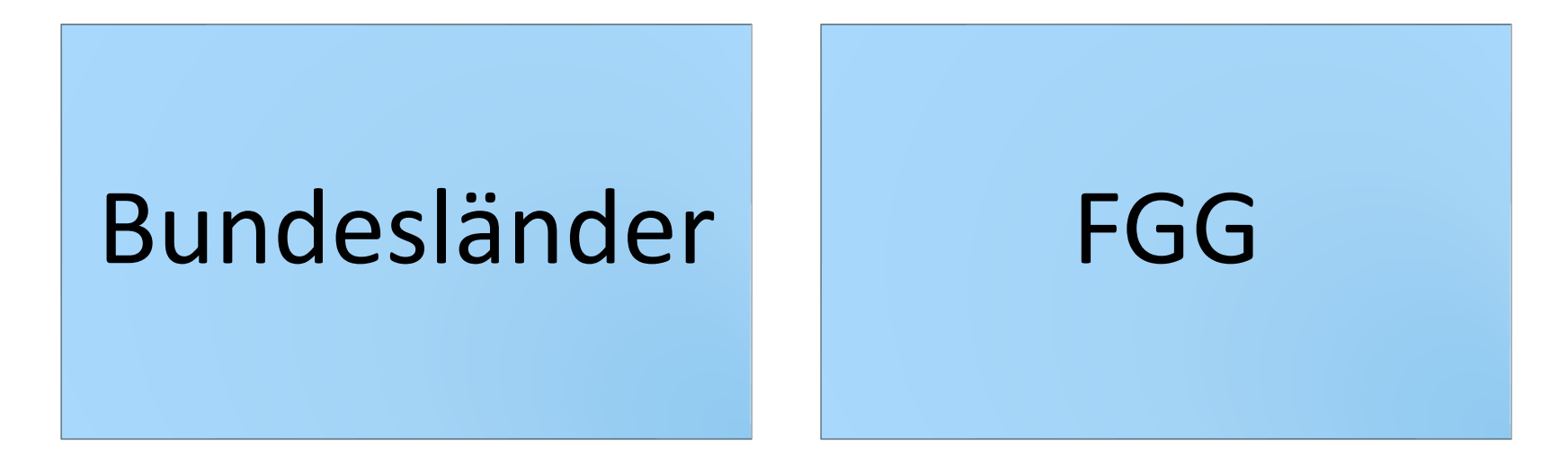

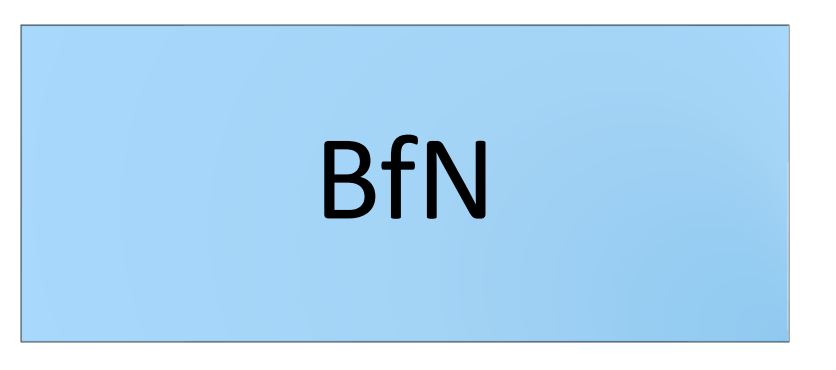

### 2. Einführung WasserBLIcK-Account

Beantragen einer neuen Kennung und Klärung der Account-Zugehörigkeit (z.B. ein bestimmtes Bundesland)

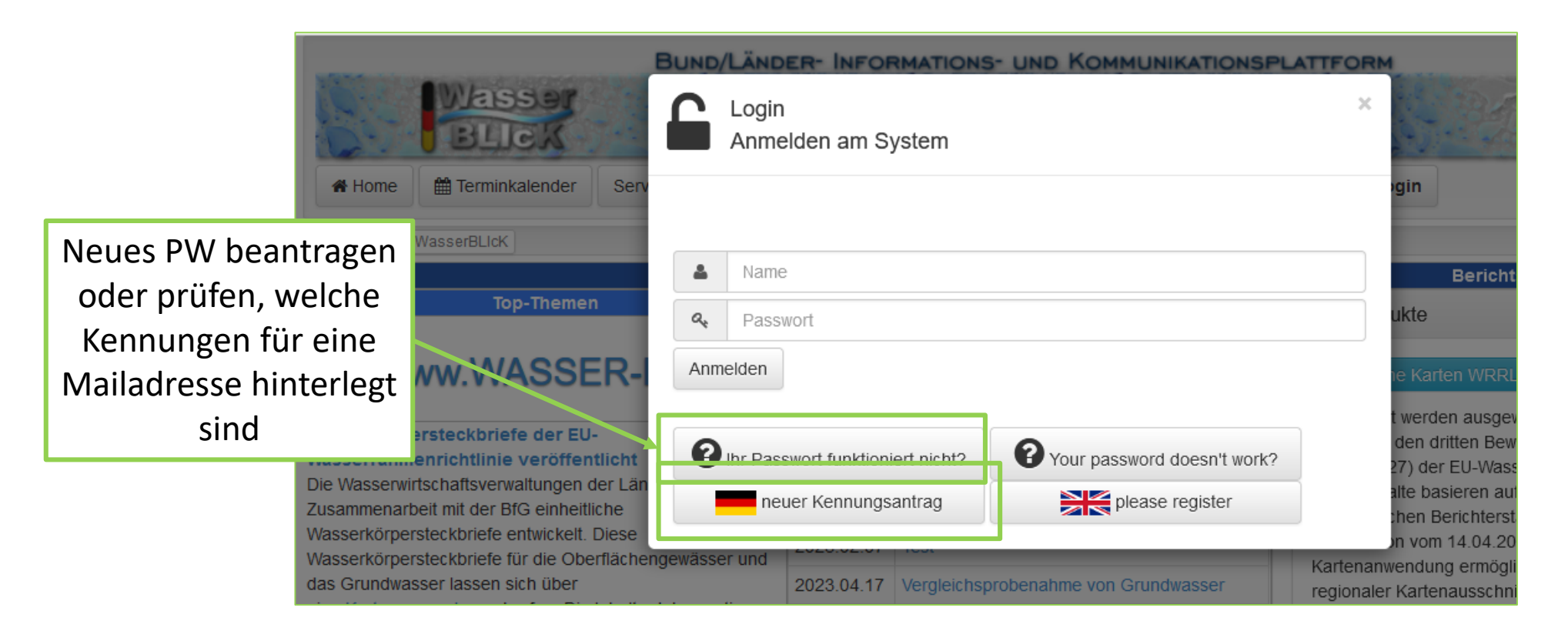

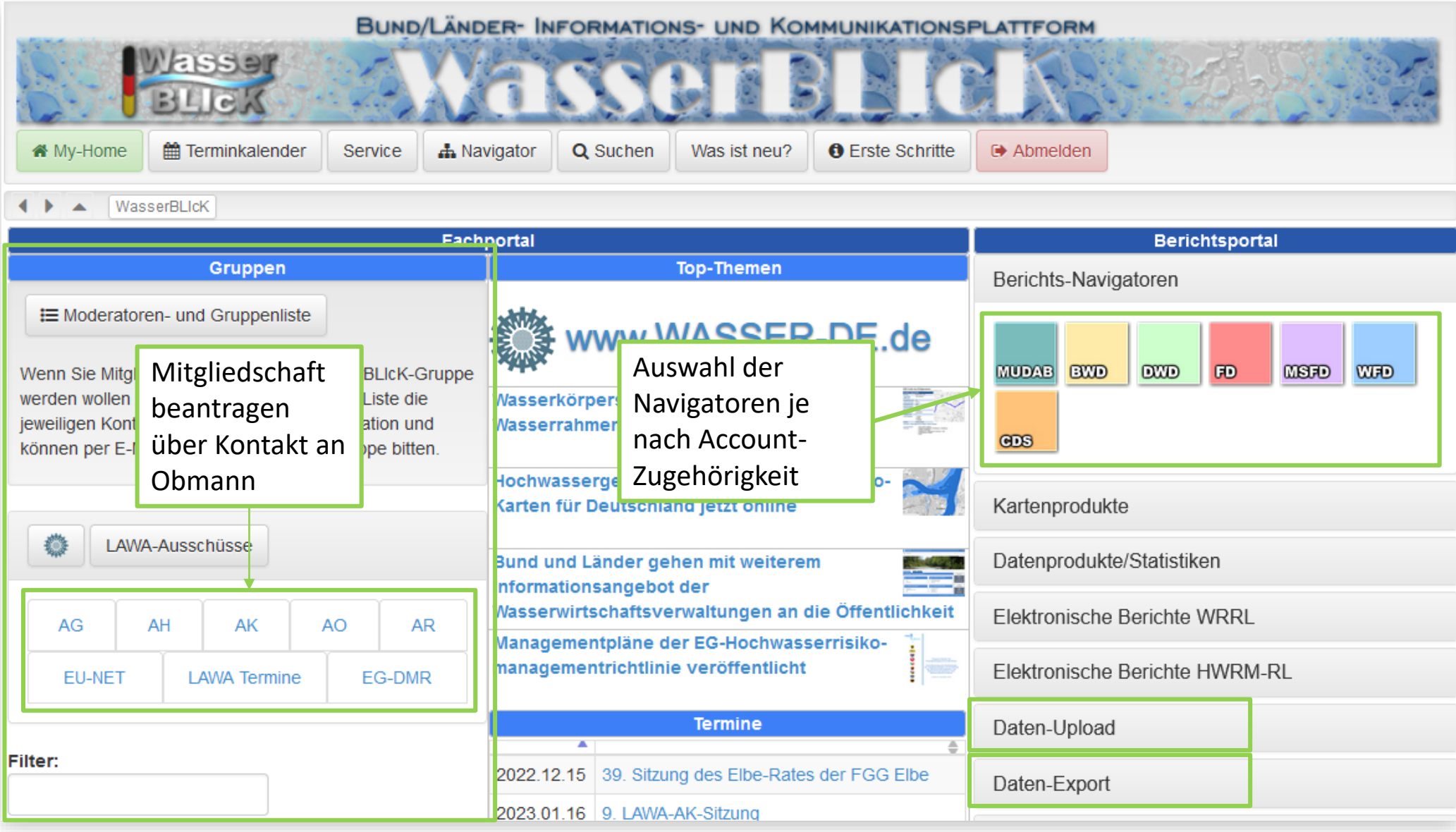

# 2. Einführung Daten-Upload

- Standard-Vorgehen Datenabgabe:
	- Funktionskennung (z.B. CDS-DEXY, Zweck: bundeslandweite Lieferung)
- Optionaler **Mechanismus zur verteilten Datenlieferung:** 
	- verteiltes Arbeiten im Bundesland bei CDS möglich
	- in ausgewählten Themen nutzbar
	- persönlicher Nutzername (Zweck Teillieferung) des Datenbereitstellers im WasserBLIcK
- Benutzerverwaltung im WasserBLIcK
	- Gruppe CDS XY
		- Funktionskennung CDS-DEXY
		- Theresa.Schulz@bundeslandXY.de

CommonDataSet (61345) CDS ADMIN (61346) ● CDS ATXX (61768) **① CDS BB (61347)** CDS\_BE (61349) **党CDS BW (61351)** ng CDS BY (61353) CDS CHXX (61772) ng CDS FR00 (61766) ng CDS HB (61355) **第CDS\_HE (61357) ① CDS\_HH (61359) 第CDS\_MV (61361)** CDS\_NI (61363) **CDS NLXX (61770)** nw (61365) **党CDS RP (61367) ■ CDS SH (61372) 党CDS SL (61373)** CDS SN (61374) **■ CDS ST (61375) 第CDS TH (61376)** CDS XX (61377)

# 2. Einführung Daten-Upload

→ Datenlieferung über Funktionskennung überschreibt alle vorhandenen Daten eines Bundeslands für eine Schablone

- $\rightarrow$  Autorisierung verbleibt bei Ansprechperson der Funktionskennung
- → Ausgewähltes Vorgehen vermerkt in Feld **WBUSERNAME**
	- $\rightarrow$  Beeinflusst nicht den Datenexport. Erscheint lediglich beim Export
- $\rightarrow$  Nachnutzung in Produkten

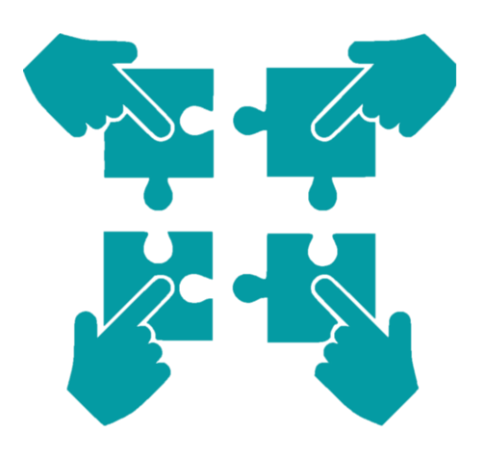

### Verteilte Datenlieferung

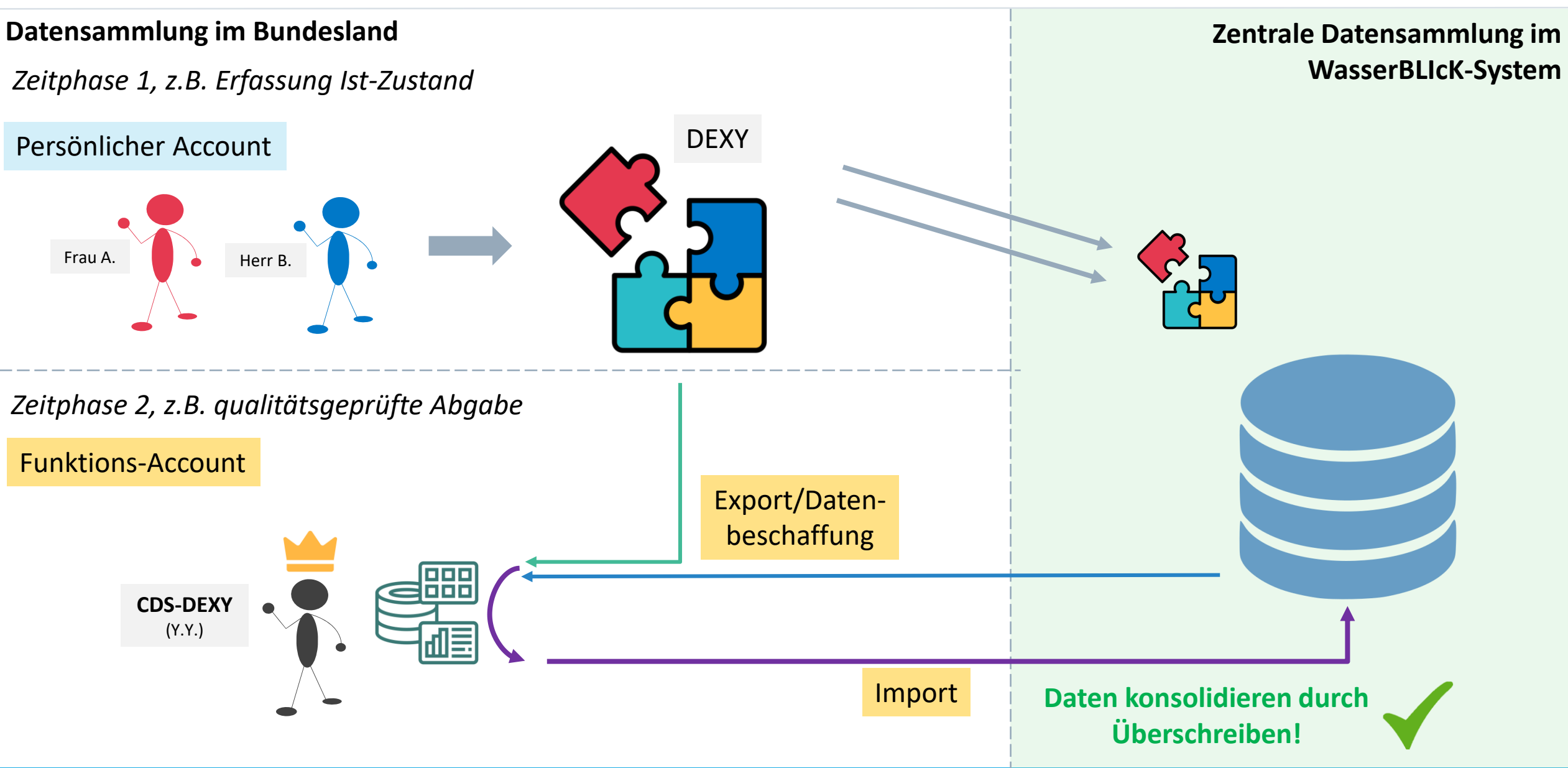

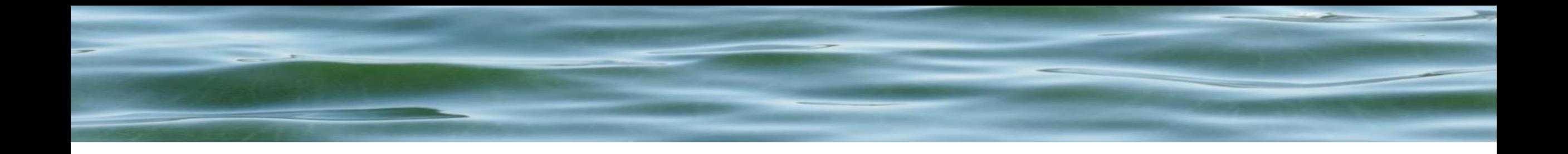

# 2. Einführung & Grundlagen

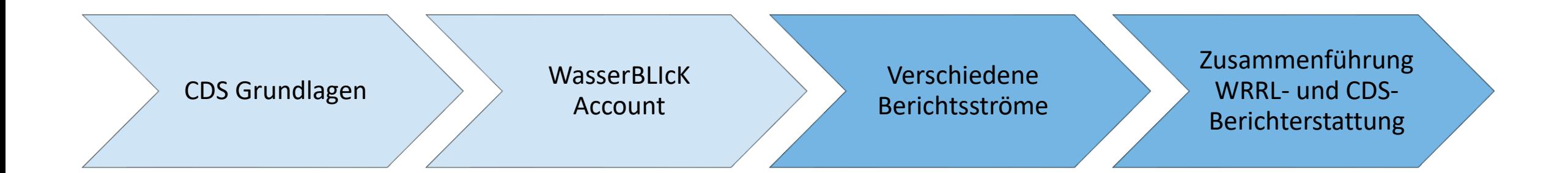

### 2. Einführung

Basis für Ableitung/Verknüpfung verschiedener Berichtsströme am Beispiel Messstellen

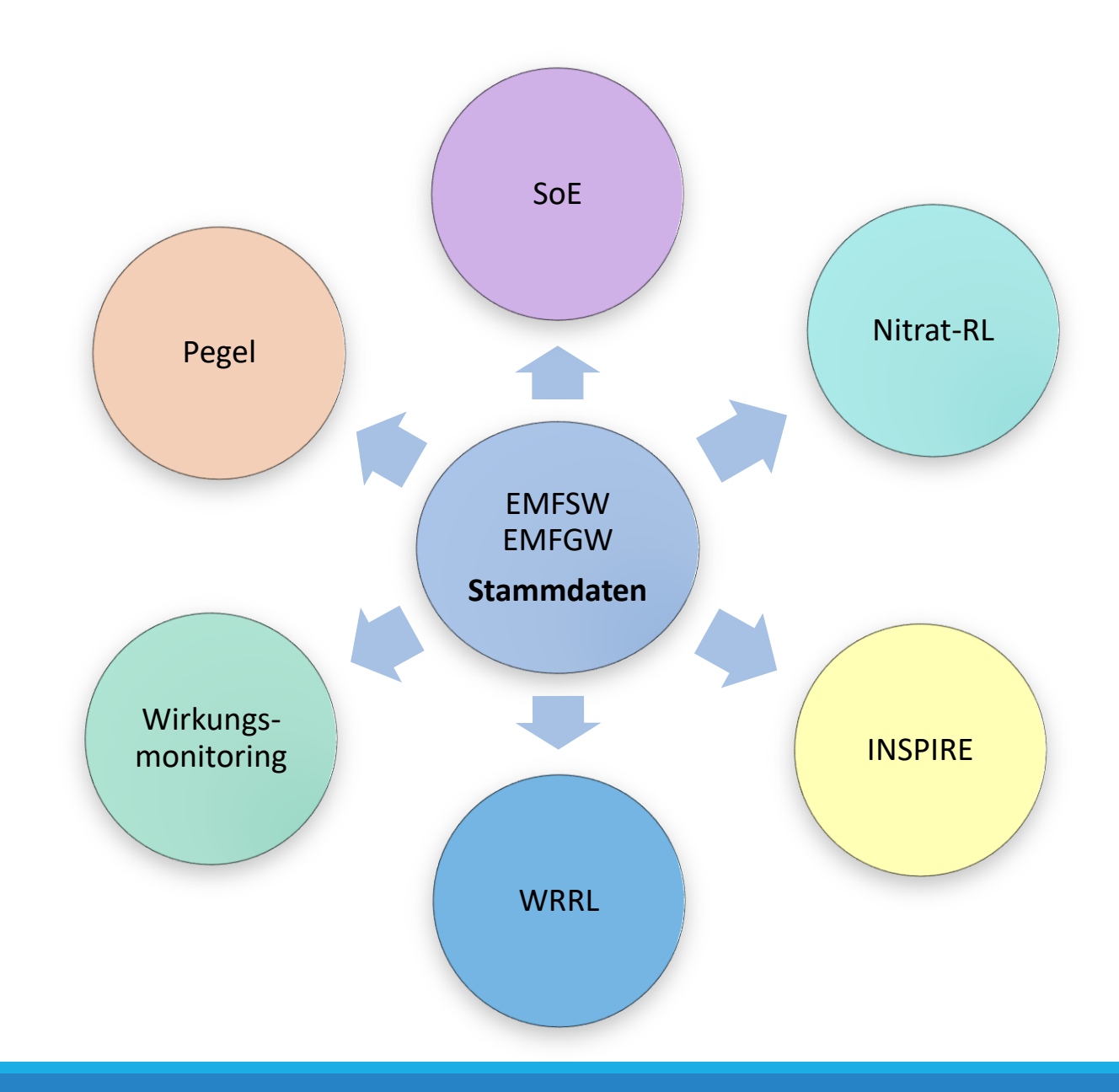

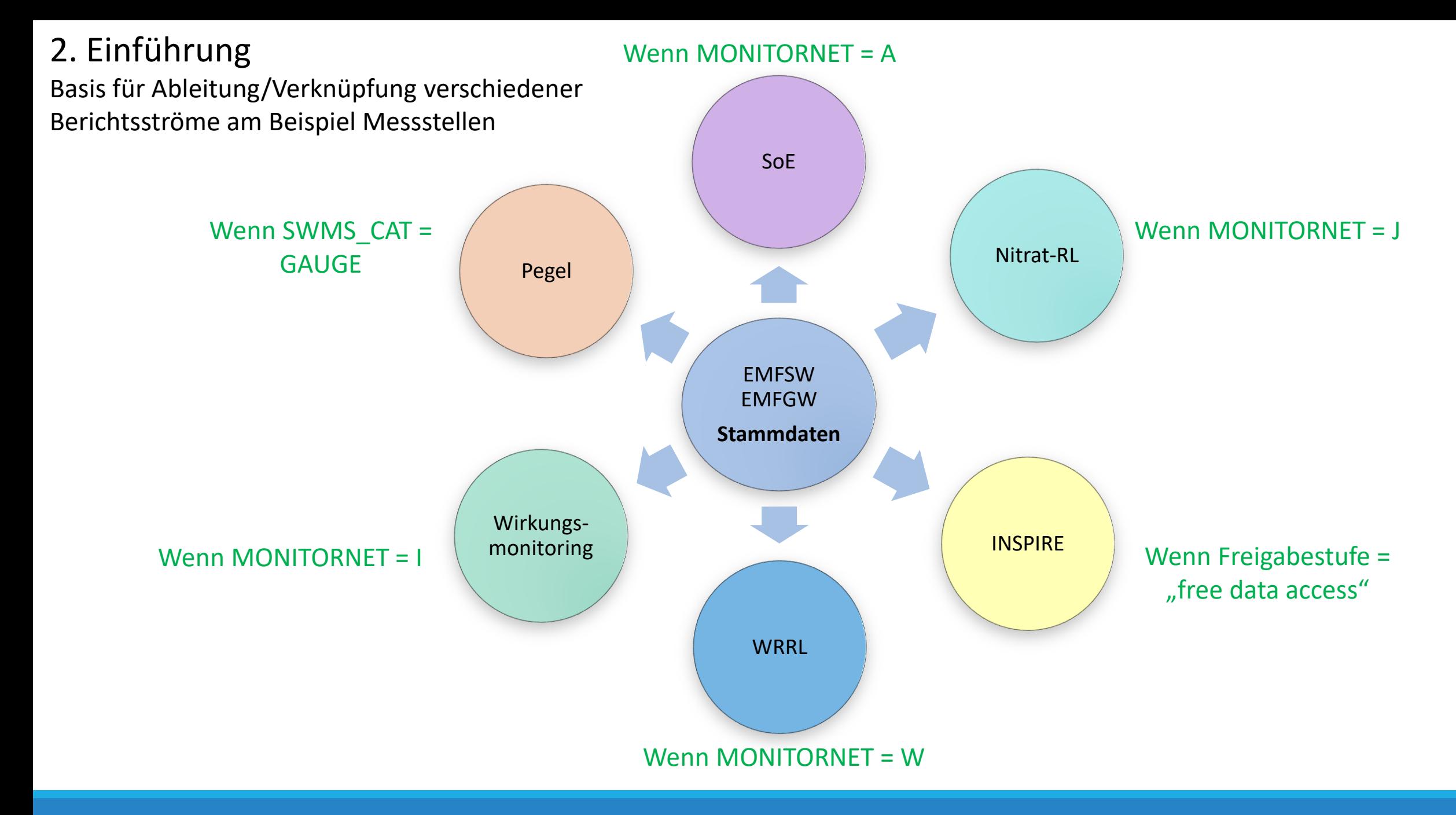

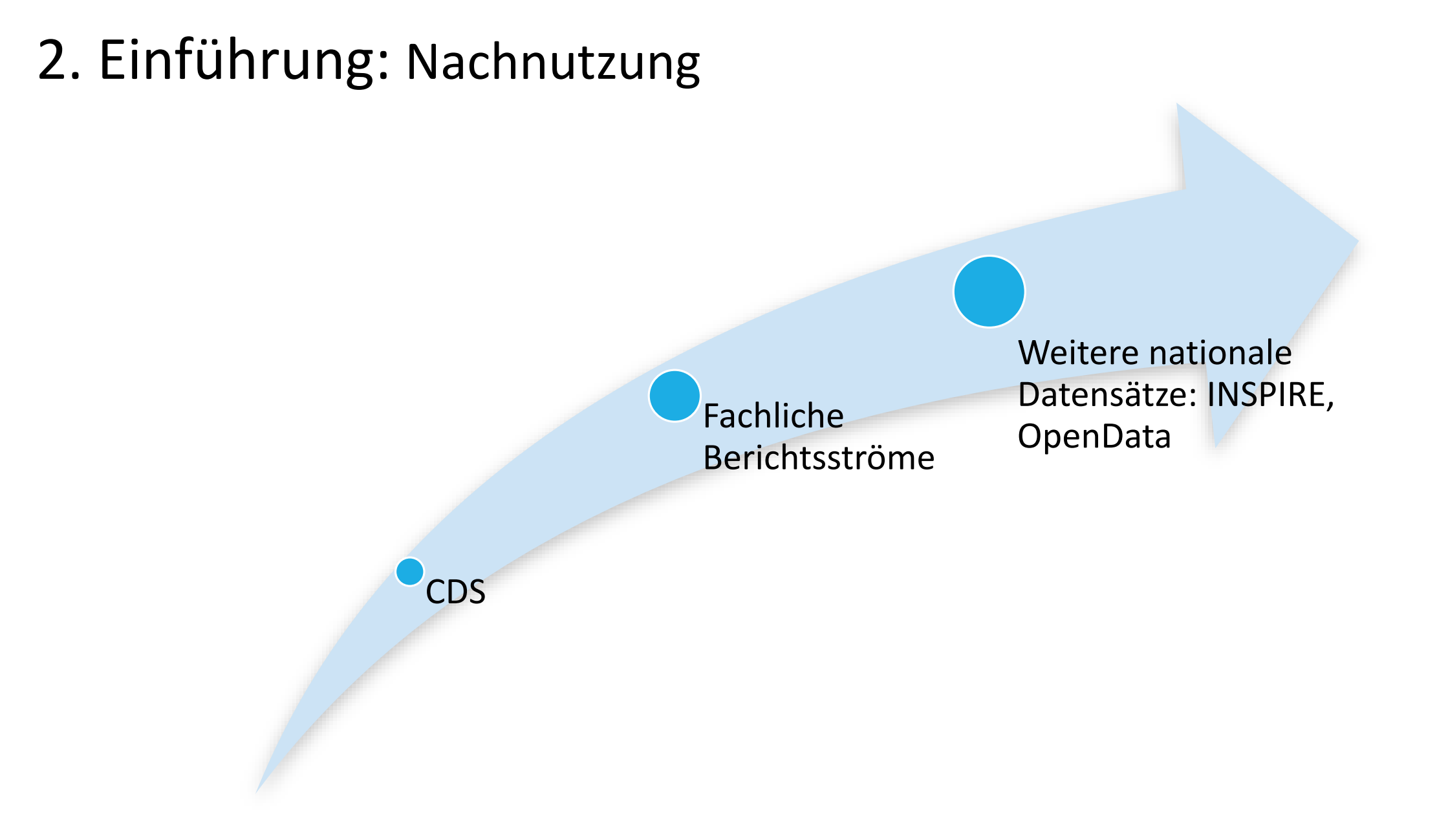

### Zusammenführung WRRL- und CDS-Berichterstattung

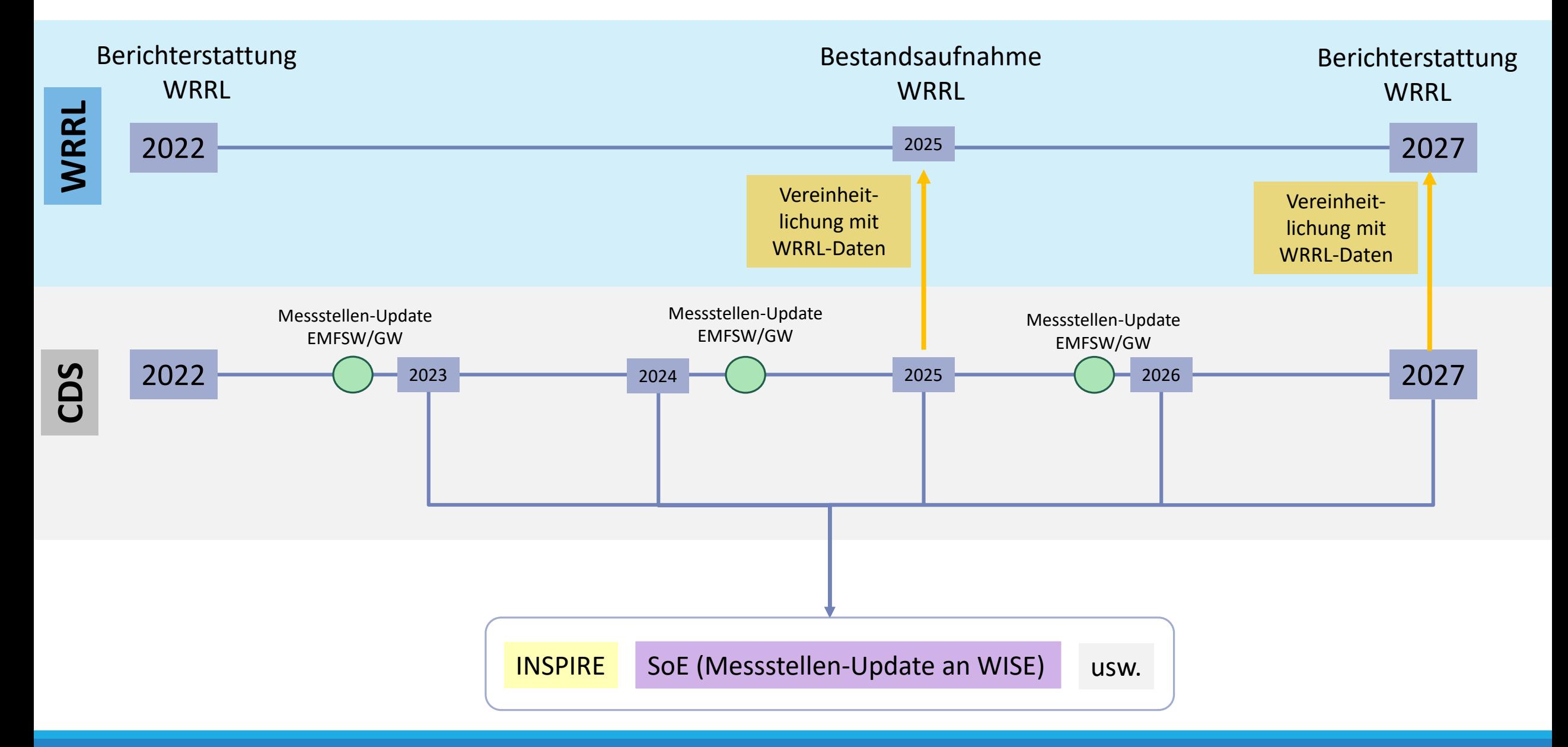

# 2. Einführung Zusammenführung CDS – WRRL

Wie können die Informationen aus CDS in WRRL überführt werden?

Müssen beide Schablonen gesondert befüllt werden? Sind der Aktualisierungsstand und Informationsstand bei beiden Tabellen gleich?

- → Das exakte Vorgehen muss noch über Gremien abgestimmt werden (KG-Reporting & EG-DMR)
- → Handlungsoptionen:
	- → Service: Initiale zentrale Übersetzung
		- $\rightarrow$  Abgleichen mit WISE-System: Identifikatoren
		- → Ablage im WasserBLIcK (**Übersetzungstabelle**)
	- $\rightarrow$  Prüfung durch die zuständigen Datenbereitsteller
	- $\rightarrow$  Eigenständiger Upload durch Datenbereitsteller

Keine Verantwortungsverschiebung

### 2. Einführung Zusammenführung CDS – WRRL: Mögliche Handlungsoptionen

Vereinheitlichung Bestandsaufnahme 2025

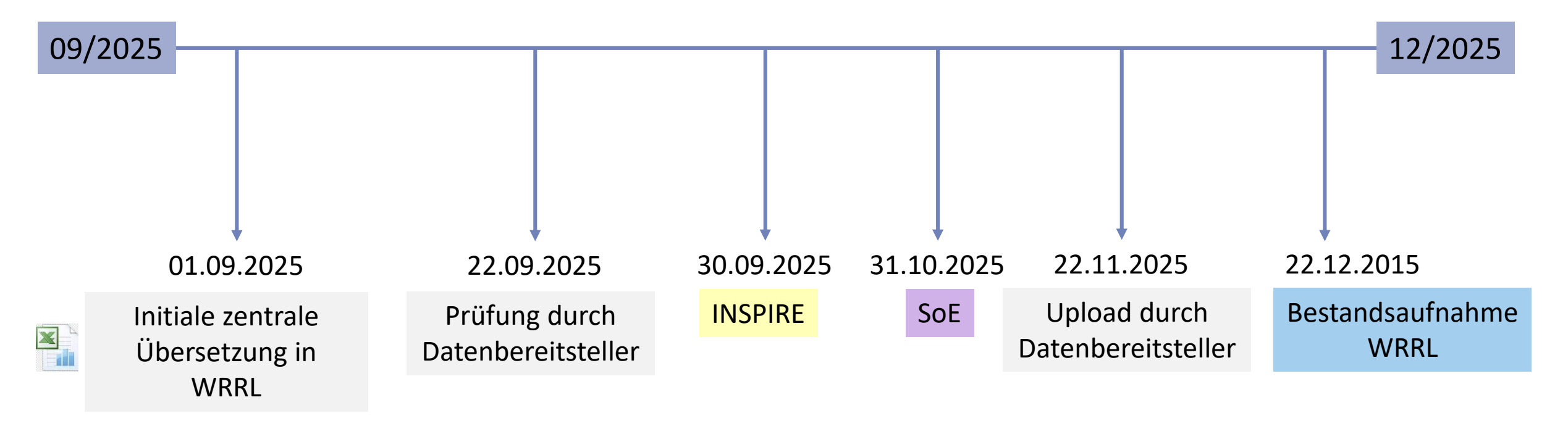

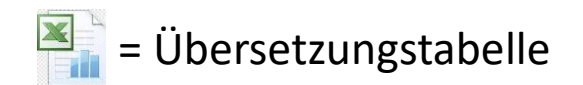

## 2. Einführung Berichterstattung INSPIRE: Beispiel EMFSW & WFD\_SWSTN

• Wenn Freigabestufe = "free data access"  $\rightarrow$  Verwendung bei INSPIRE

• Freigabestufe wird angegeben über WasserBLIcK Upload-Formular

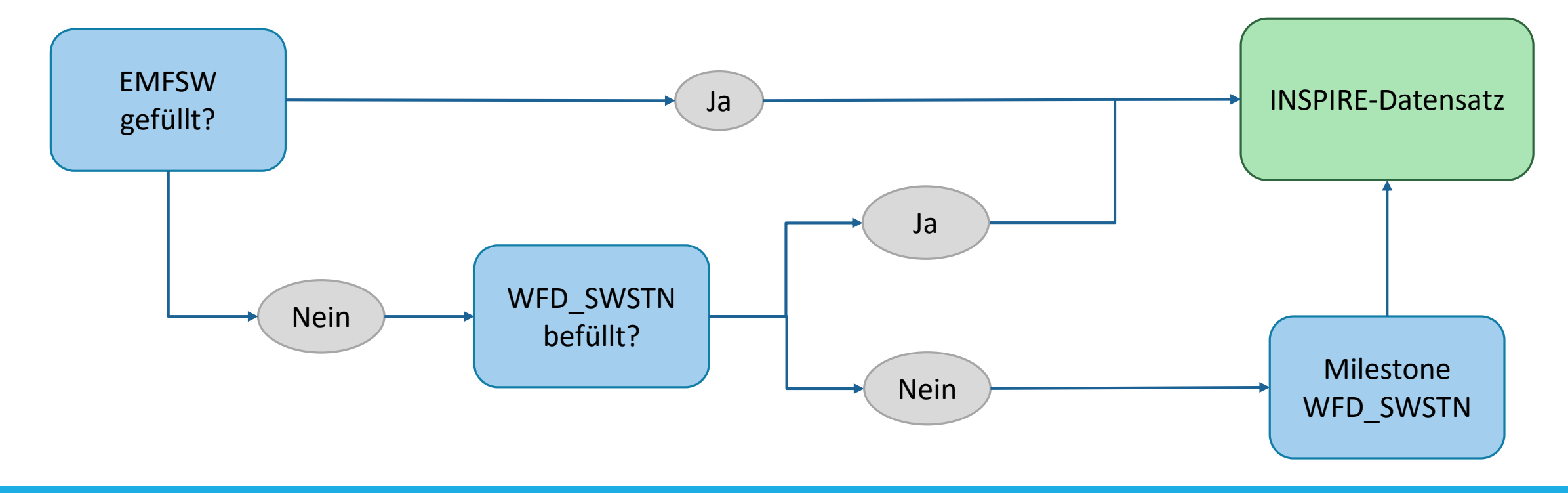

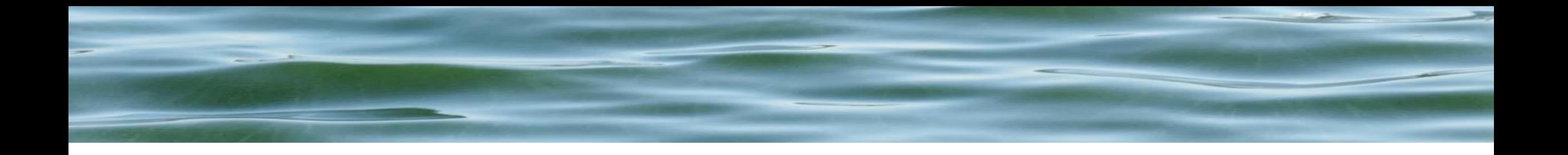

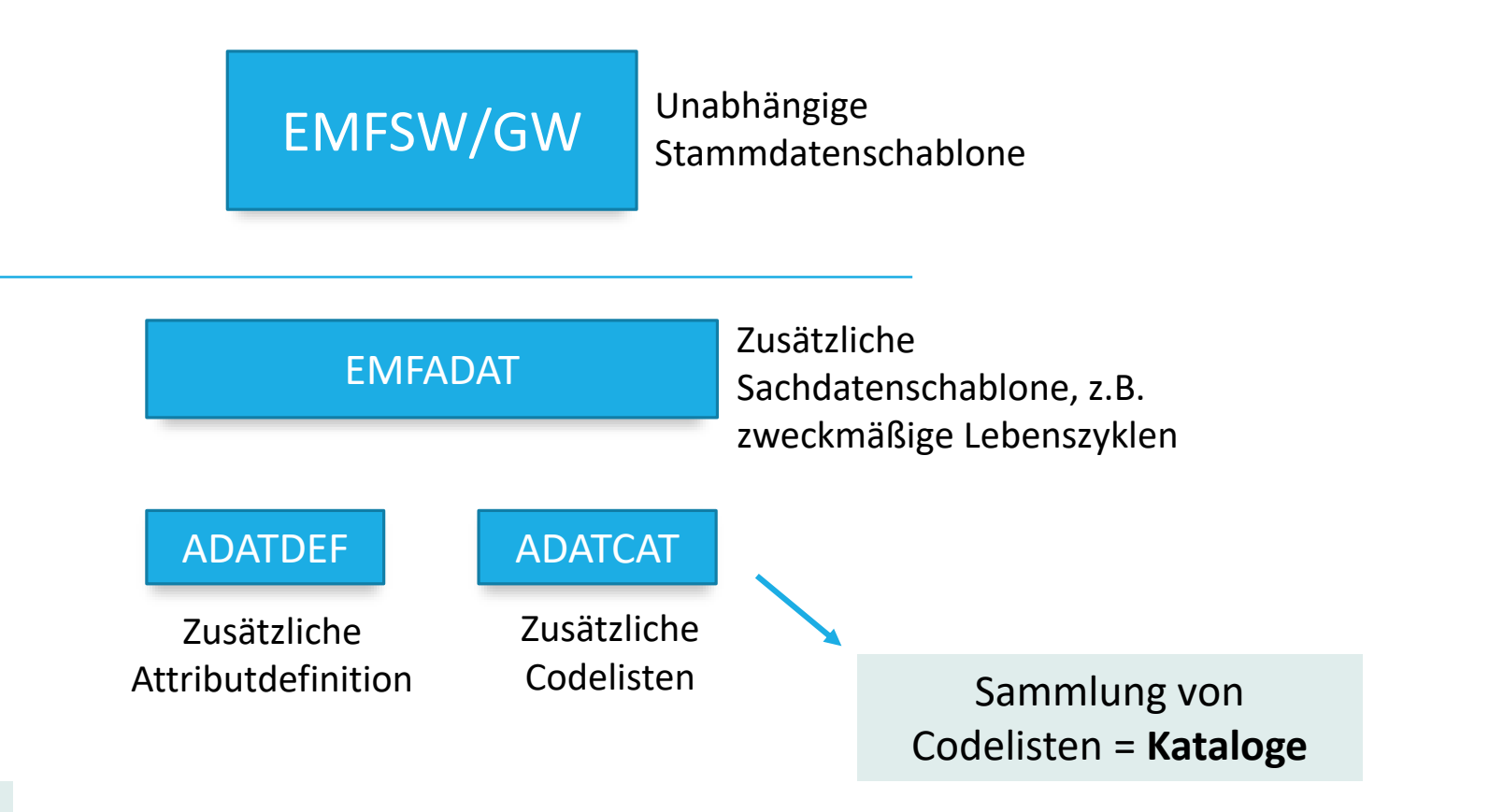

### Gut dokumentierte Daten!

## CDS = Vereinfachung von Aktualisierung und Freigabe

Häufige Frage: "Wieso werden ADAT-Schablonen benötigt? Wieso können nicht alle relevanten Attribute in EMFSW/GW?"

Ohne ADAT-Schablonen: Breite Tabelle mit allen Informationen für alle Anwendungsfälle ohne Metadaten, nur datensatzscharfe Freigabe

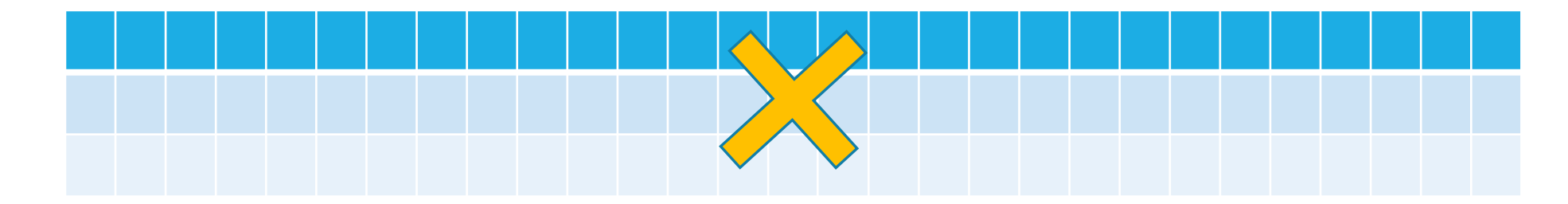

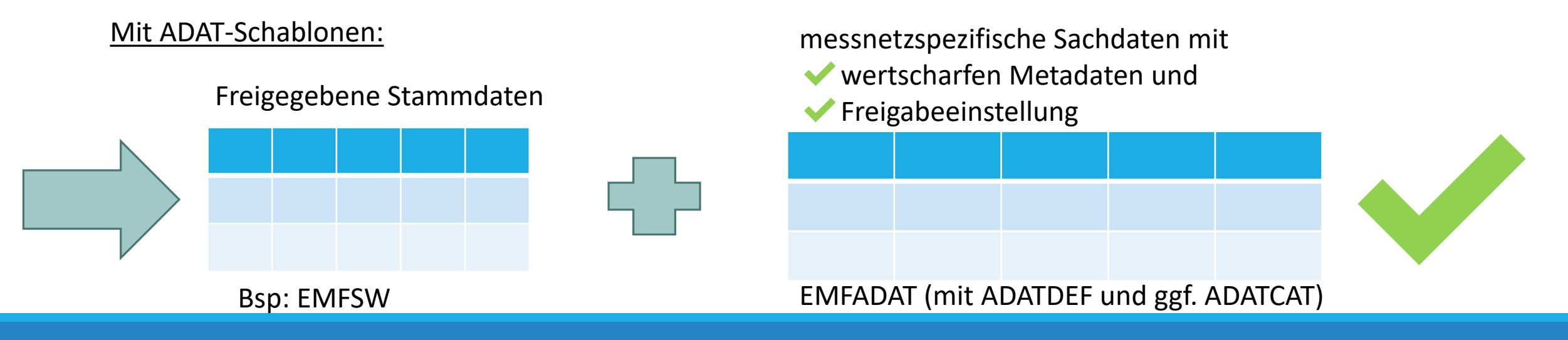

## 3. Messstellen- und ADAT-Schablonen EMFSW – Stammdaten

Informationsumfang:

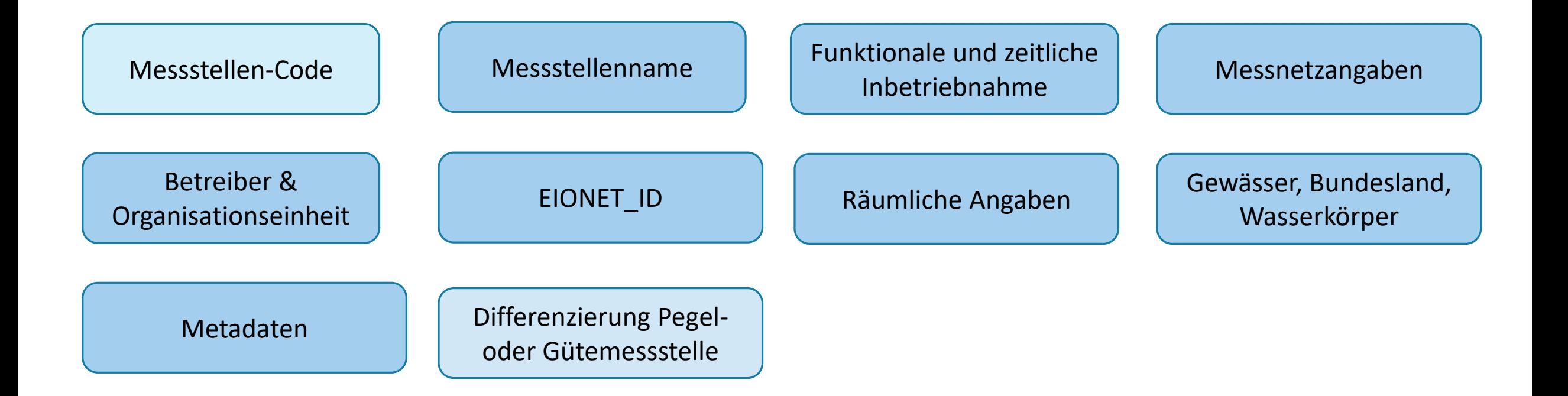

## 3. Messstellen- und ADAT-Schablonen EMFGW – Stammdaten

Informationsumfang:

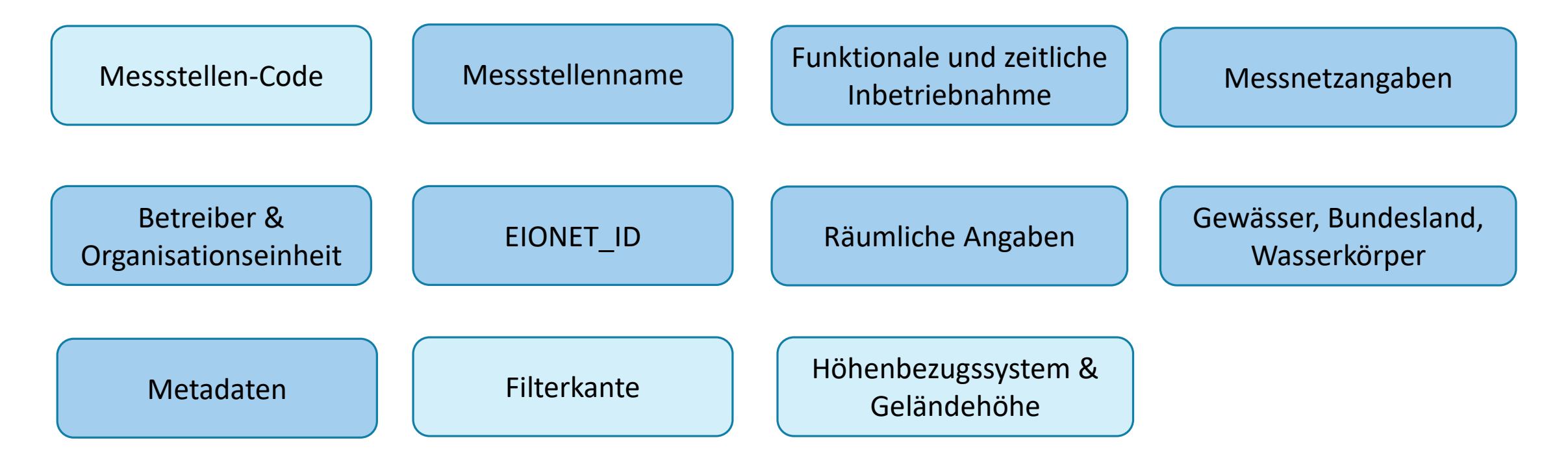

## 3. Messstellen- und ADAT-Schablonen Abbildung Lebenszyklus und Zweck einer Messstelle

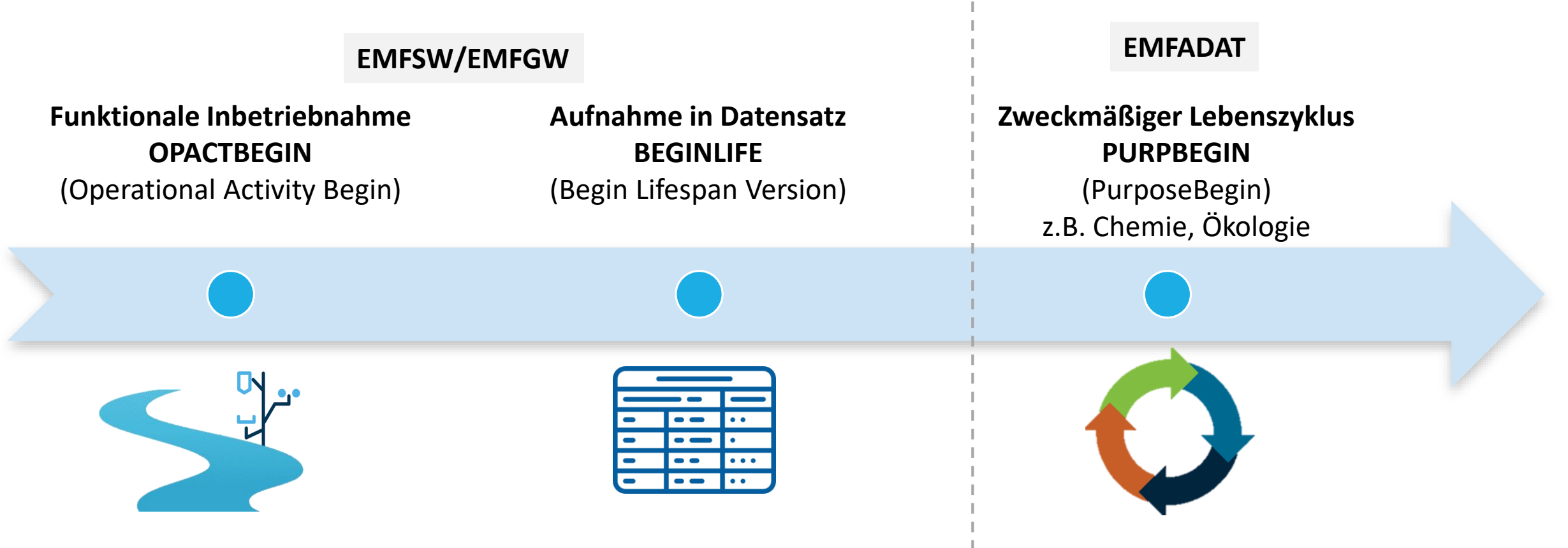

3. Messstellen- und ADAT-Schablonen Checkliste für den Daten-Upload

- ✓ Template-Export
- ✓ Change Report CDS (*derzeit noch im Aufbau!*)
- ✓ Datenvorbereitung anhand von Templates und/oder LAWA-WIKI
- ✓ Daten-Upload

 $\rightarrow$  Standardvorgehen wie bei anderen Uploads

# 3. Messstellen- und ADAT-Schablonen Zugang zu Schablonen und Codelisten

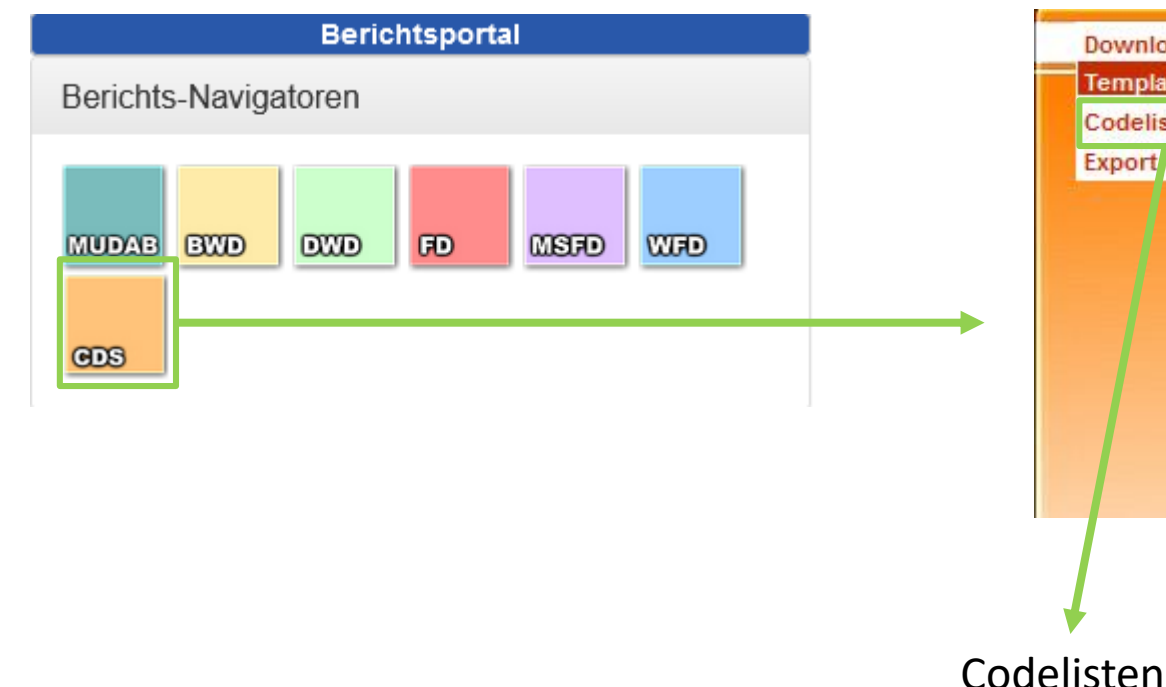

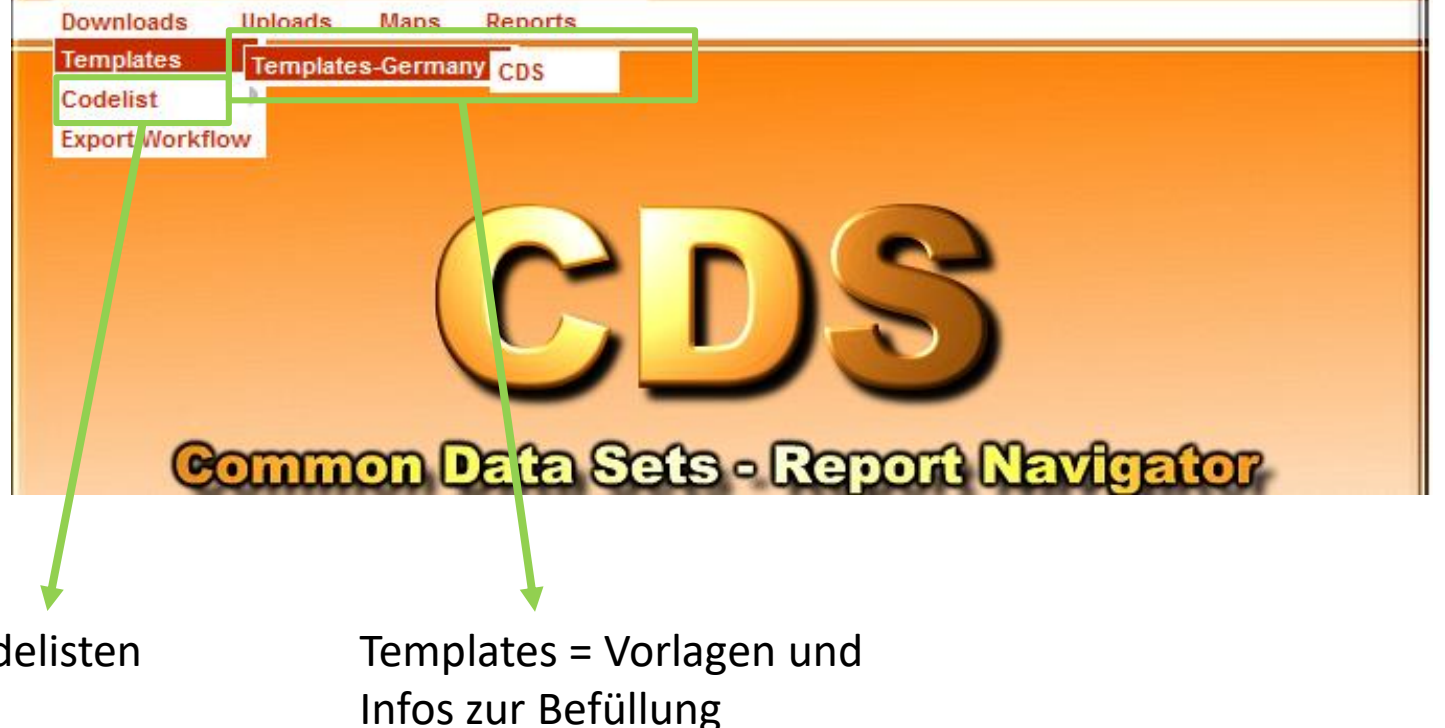

## 3. Messstellen- und ADAT-Schablonen Zugang zu den Schablonen: Templates

### **CDS Schablonen**

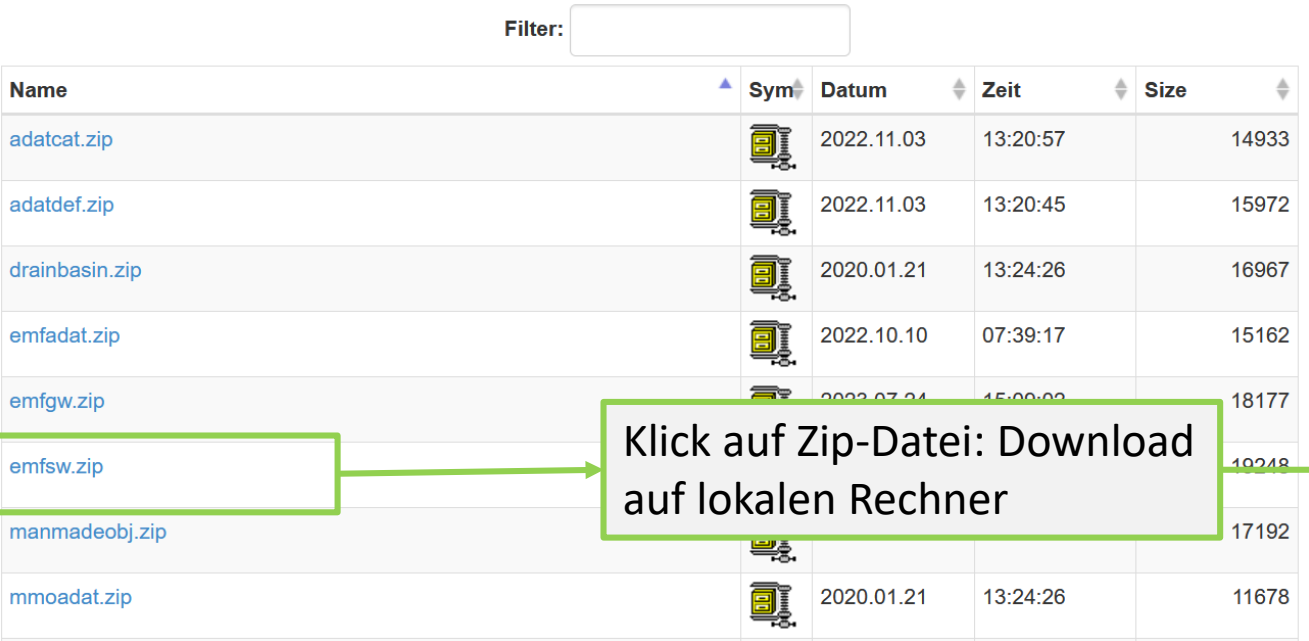

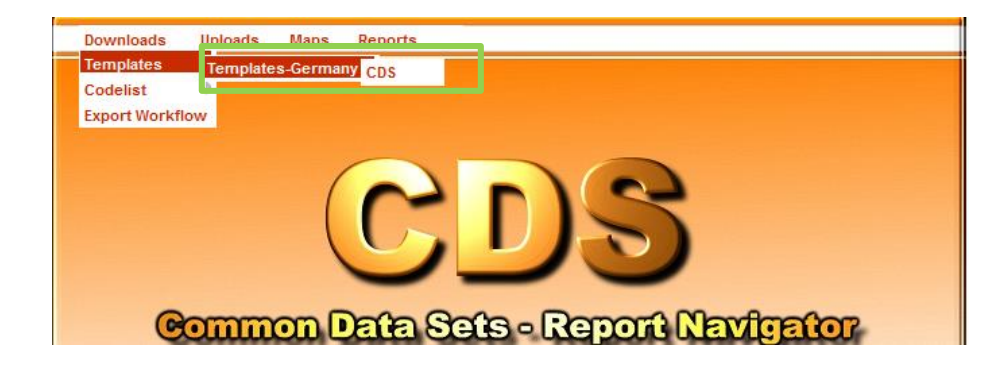

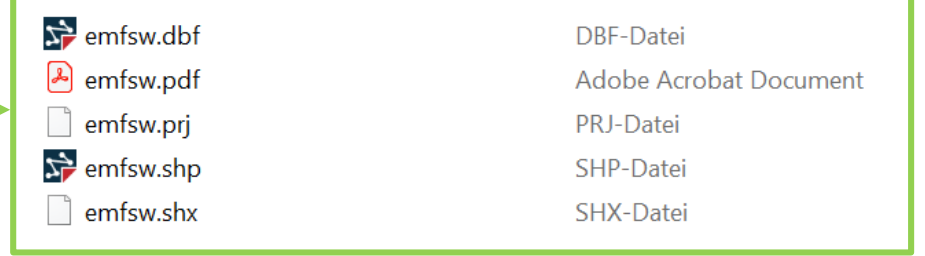

## 3. Messstellen- und ADAT-Schablonen Zugang zu Codelisten

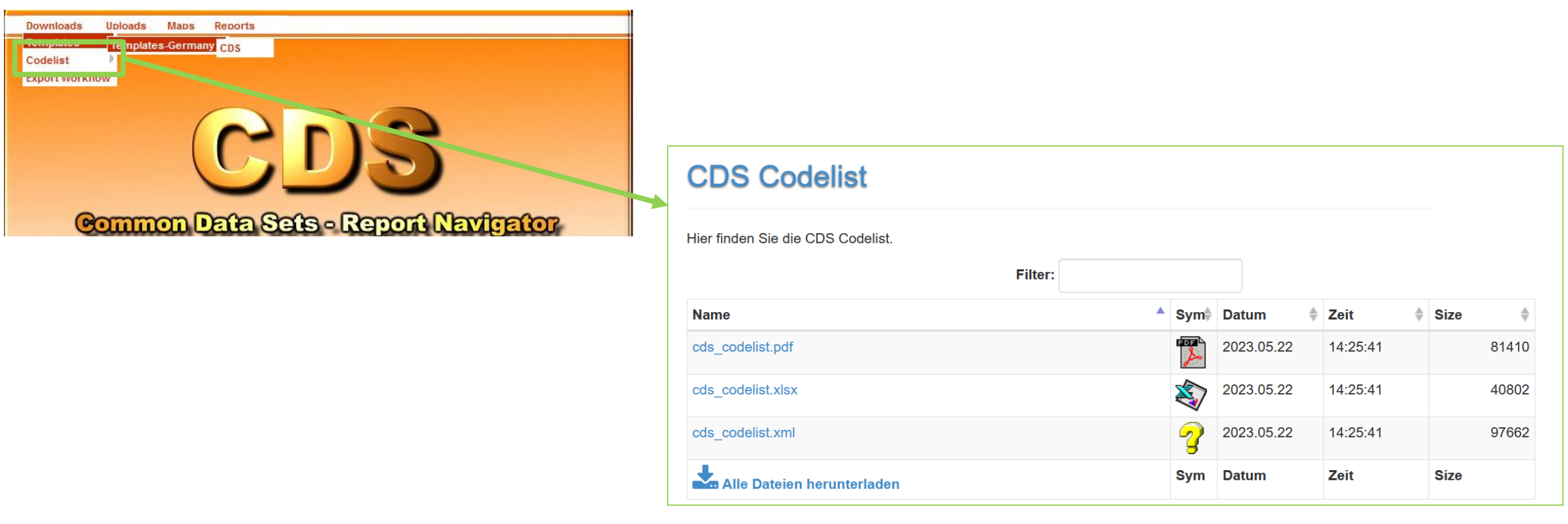

## 3. Messstellen- und ADAT-Schablonen Datenformat

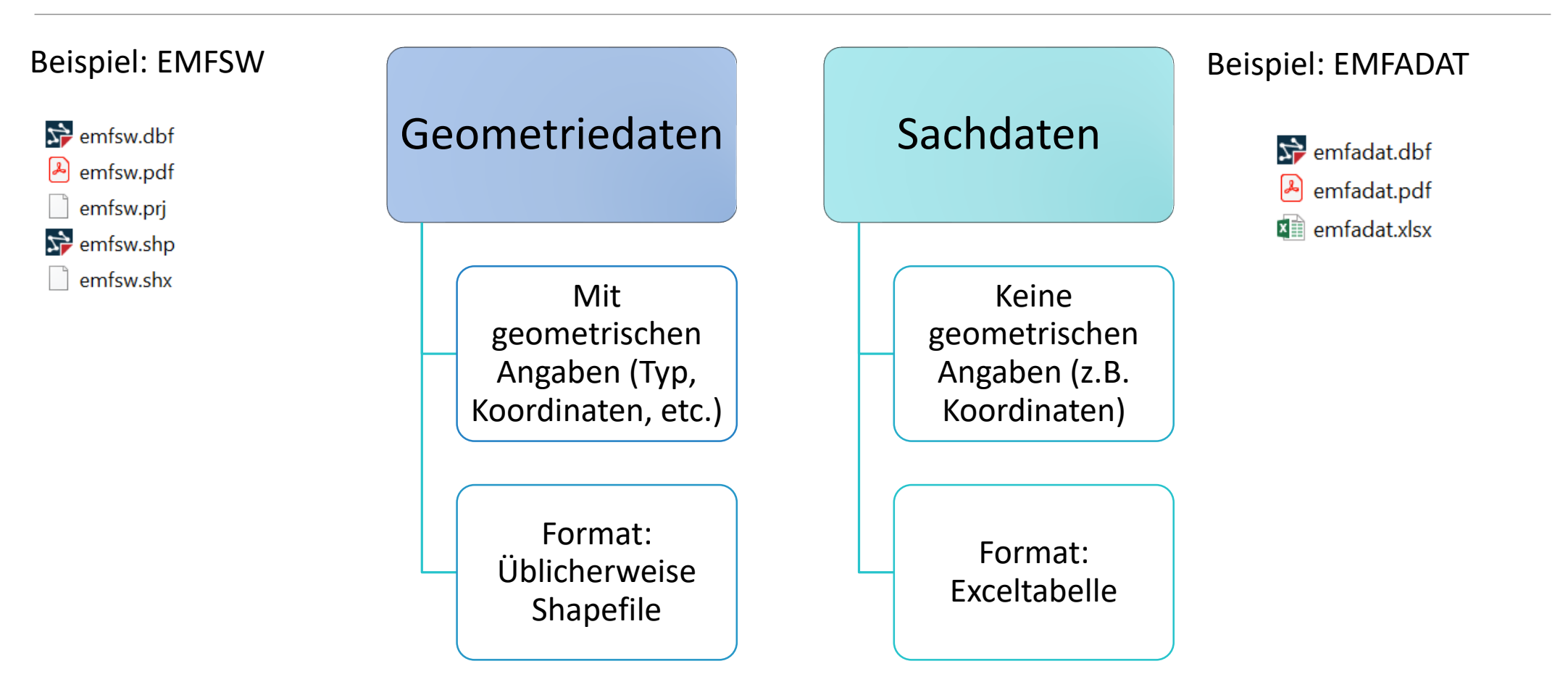

## 3. Messstellen- und ADAT-Schablonen PDF-Vorlage: Aufbau

Template short name: EMFSW, Name: EnvironmentalMonitoringFacility SW, Geometry type: Point

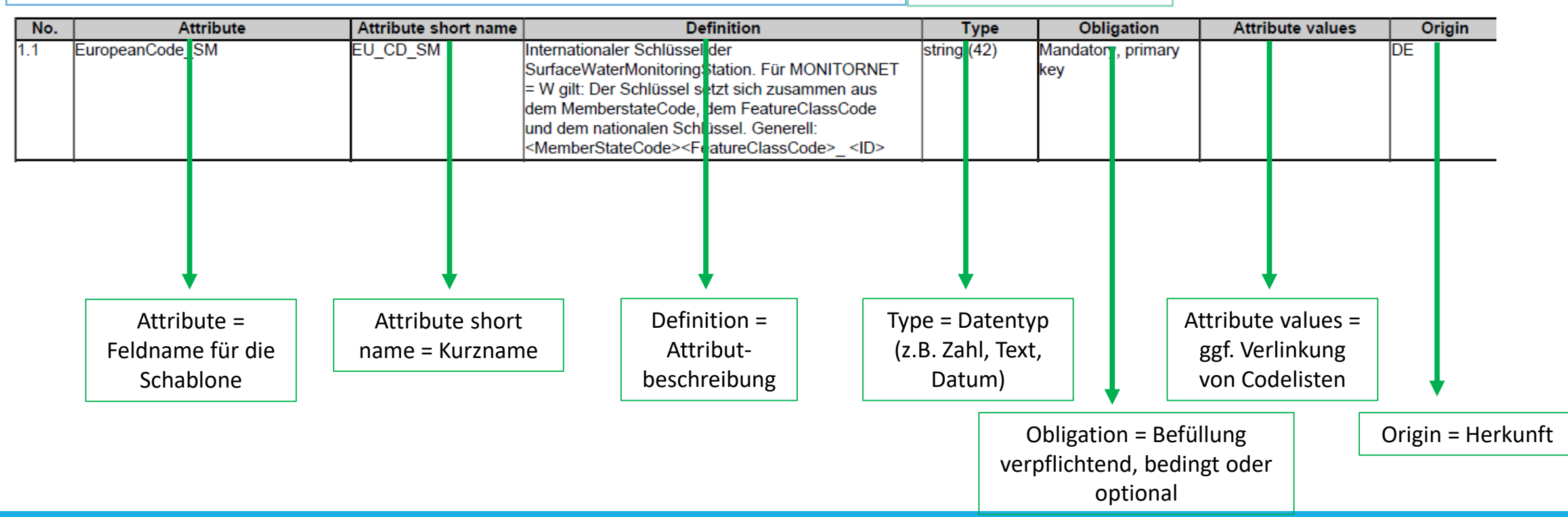

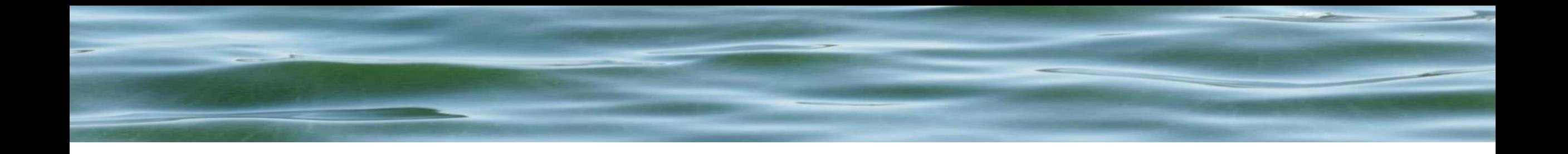

# 4. Datenvorbereitung

Befüllung Stammdaten Befüllung ADAT-Schablonen

## 4. Datenvorbereitung Geometriedaten: Beispiel EMFSW

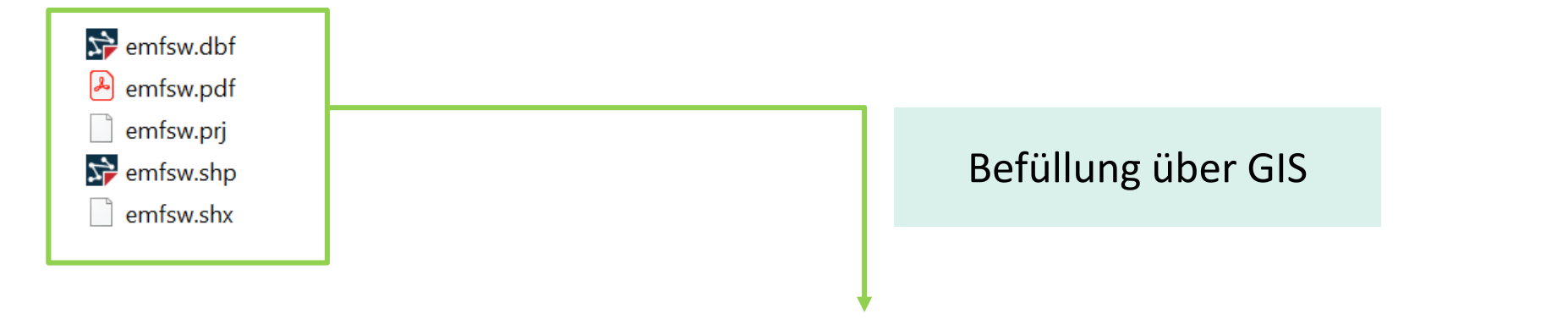

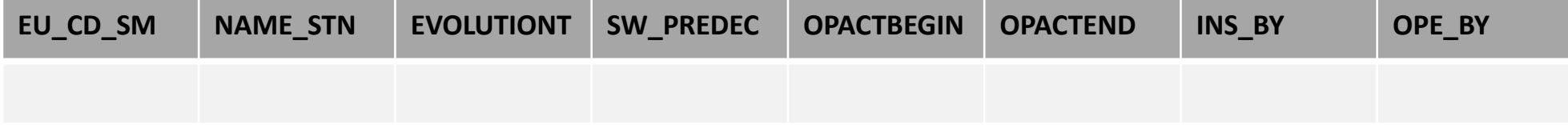

(Ausschnitt)

### 4. Datenvorbereitung: Beispiel EMFSW Auszug aus

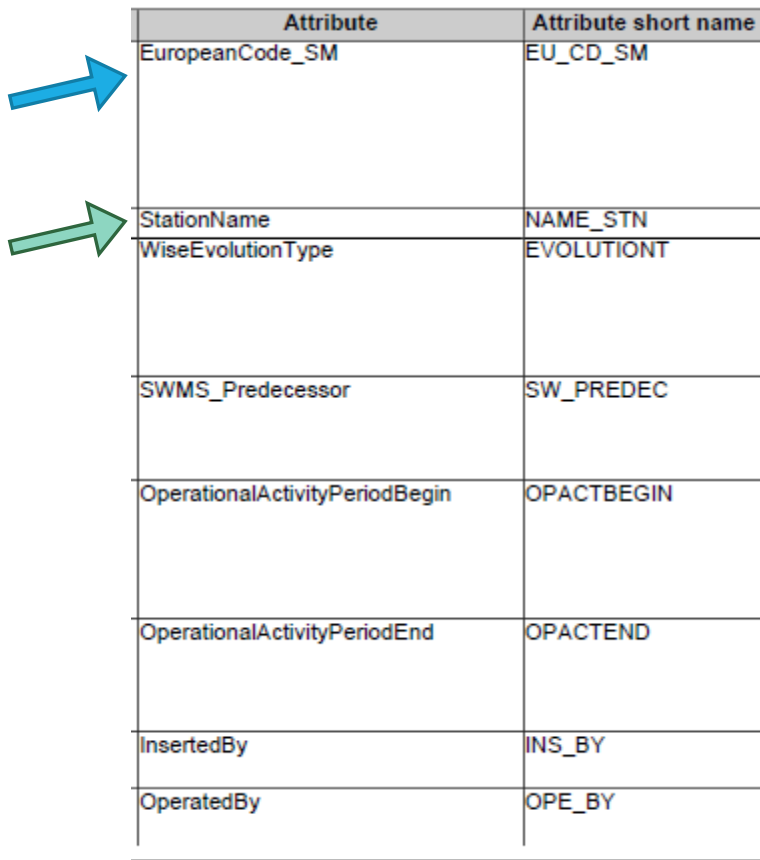

Template von EMFSW

**EU\_CD\_SM NAME\_STN EVOLUTIONT SW\_PREDEC OPACTBEGIN OPACTEND INS\_BY OPE\_BY**

# 4. Datenvorbereitung: Beispiel EMFSW

#### Beispiel WRRL-Messstelle

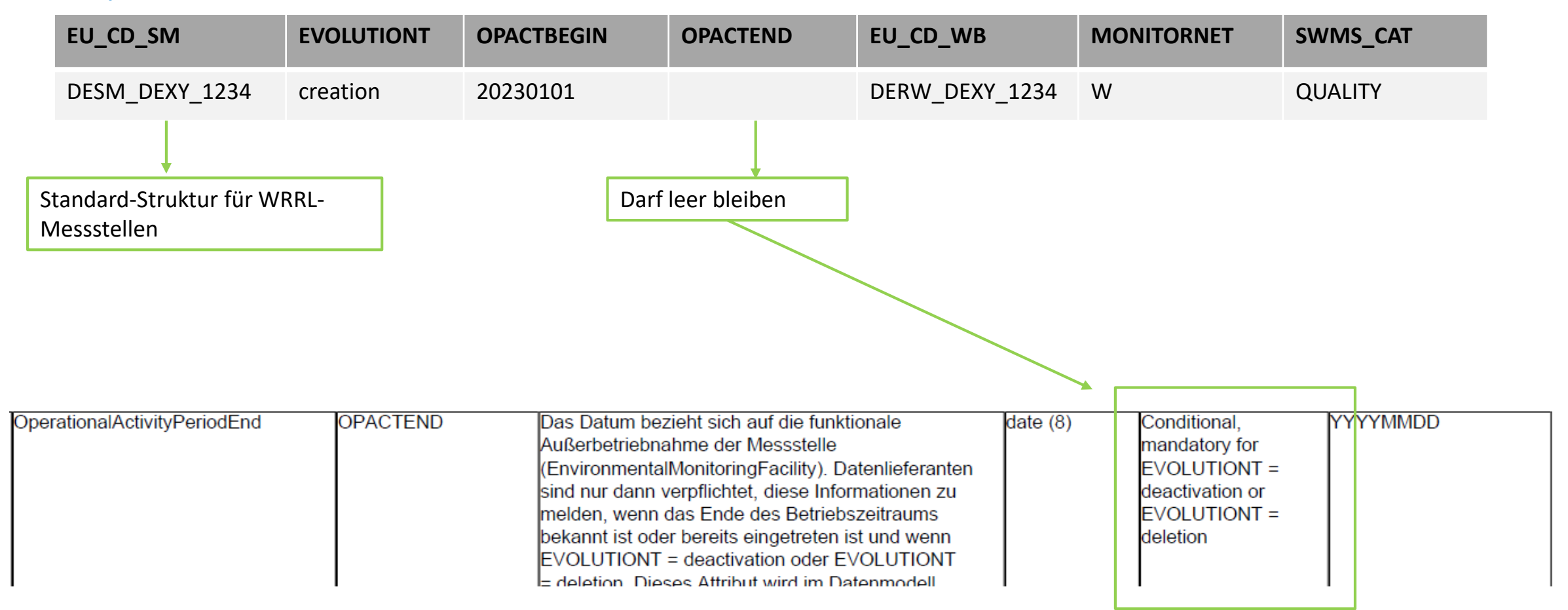

# 4. Datenvorbereitung: Beispiel EMFSW

#### Beispiel WRRL-Messstelle

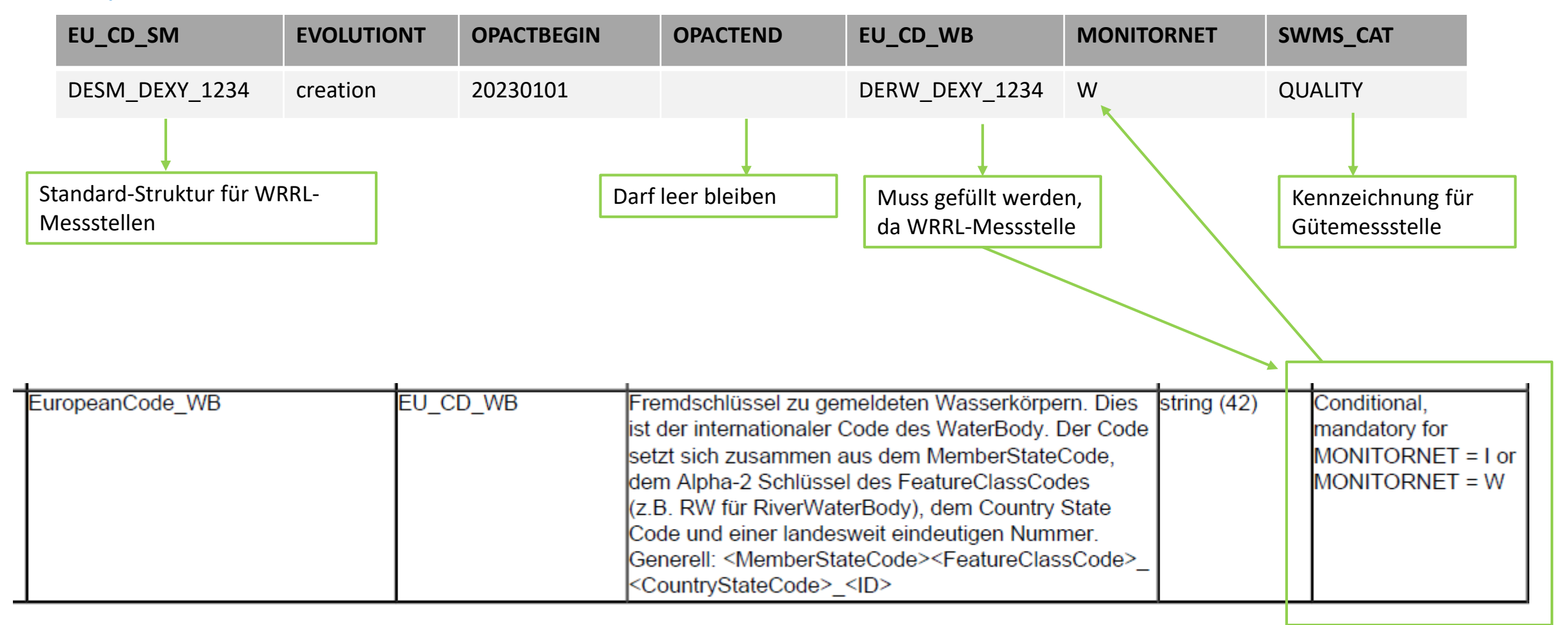

# 4. Datenvorbereitung: Beispiel EMFSW

#### Beispiel Pegel-Messstelle

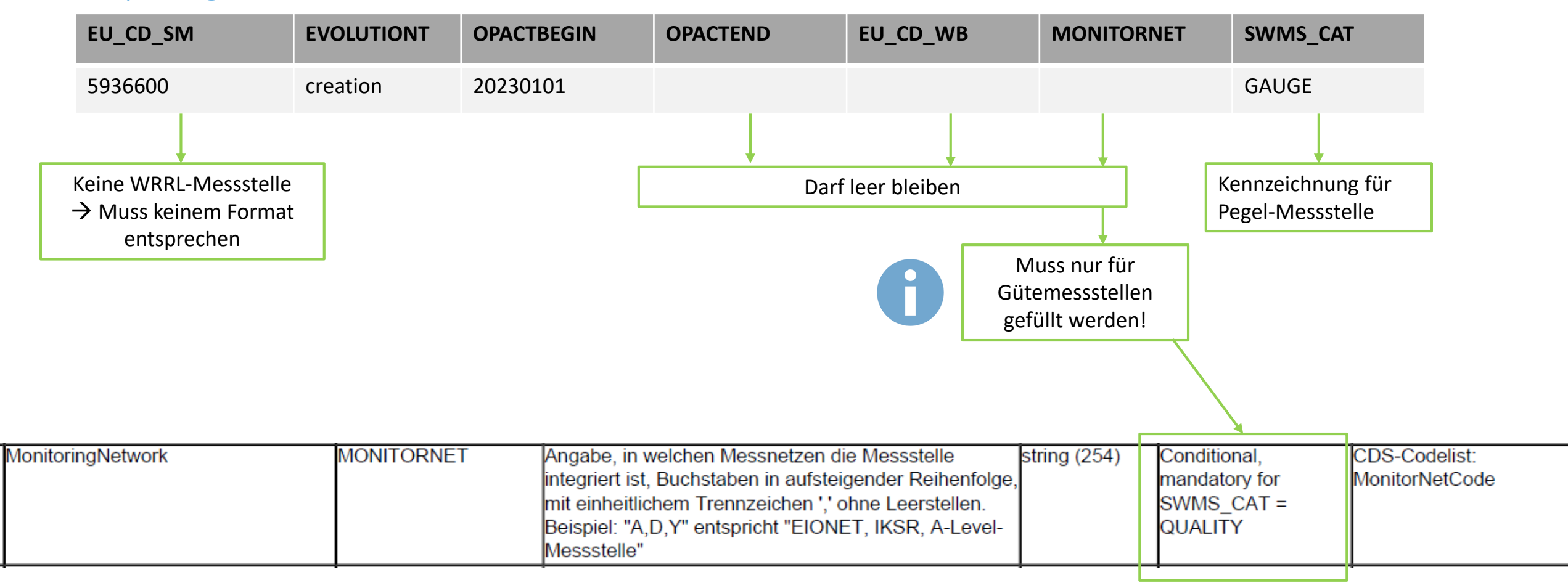

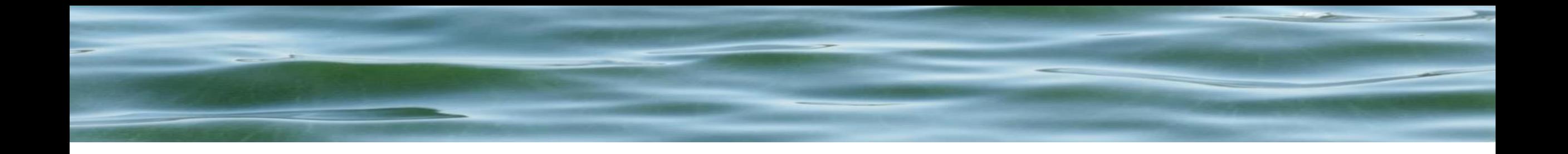

# 4. Datenvorbereitung

Befüllung Stammdaten Befüllung ADAT-Schablonen

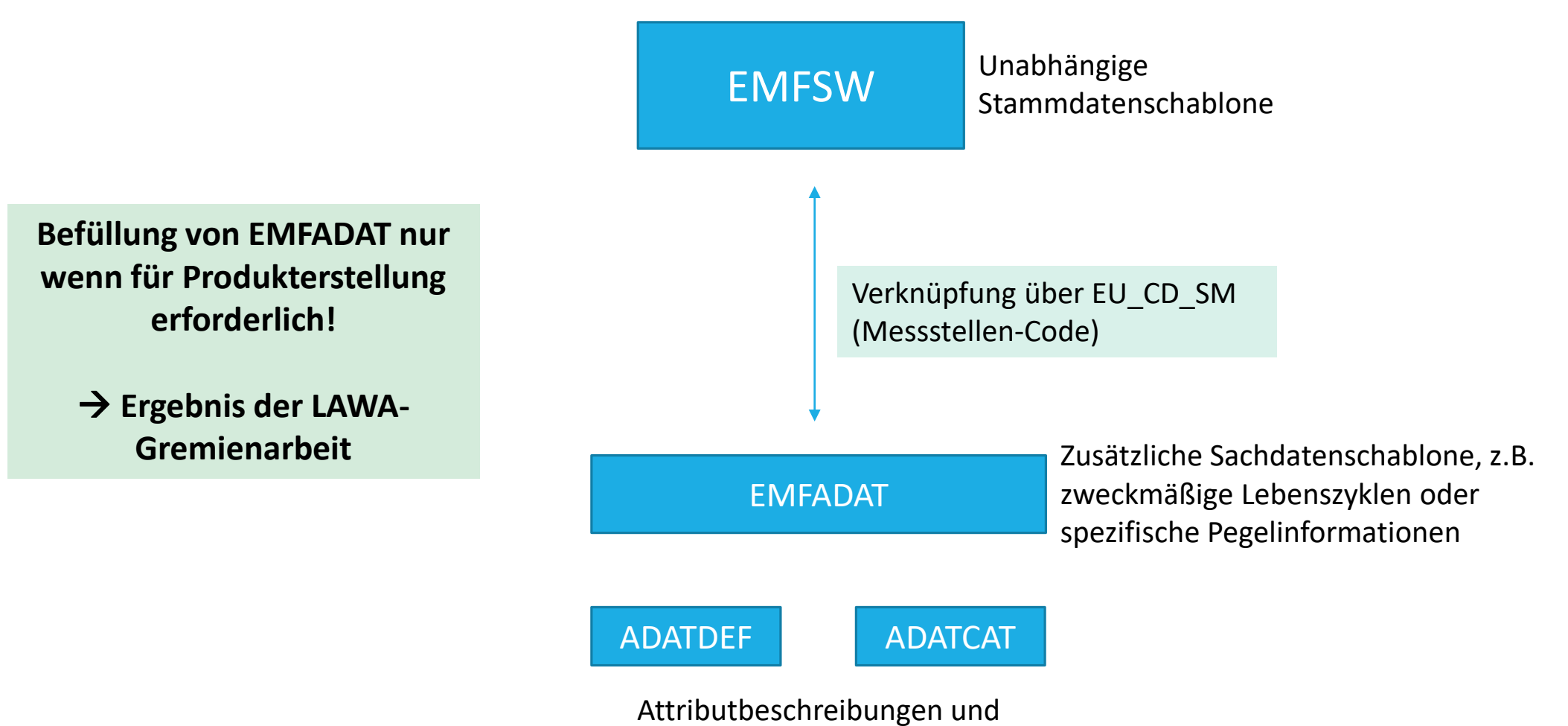

Kataloge für EMFADAT

### **Fiktive Aufgabenstellung:**

Für die Messstelle "DESM DEXX 1234" soll ein zweckmäßiger Lebenszyklus angegeben werden.

> Monitoring-Zweck =  $,$ Chemie" Beginn = 23.02.2023

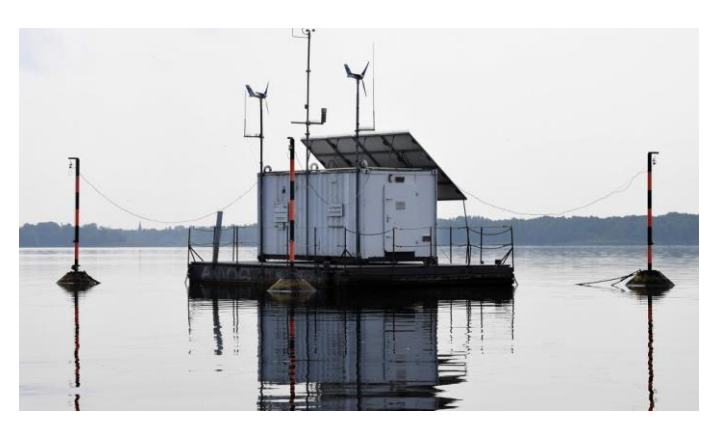

https://www.igb-berlin.de/sites/default/files/styles/mainimage\_content/public/media[images/mainimages/Messstation%20Mu%CC%88ggelsee%20%281%29\\_klein.jpg?itok=OuZ41gzG](https://www.igb-berlin.de/sites/default/files/styles/mainimage_content/public/media-images/mainimages/Messstation%20Mu%CC%88ggelsee%20%281%29_klein.jpg?itok=OuZ41gzG)

### Wann muss ADATCAT befüllt werden?

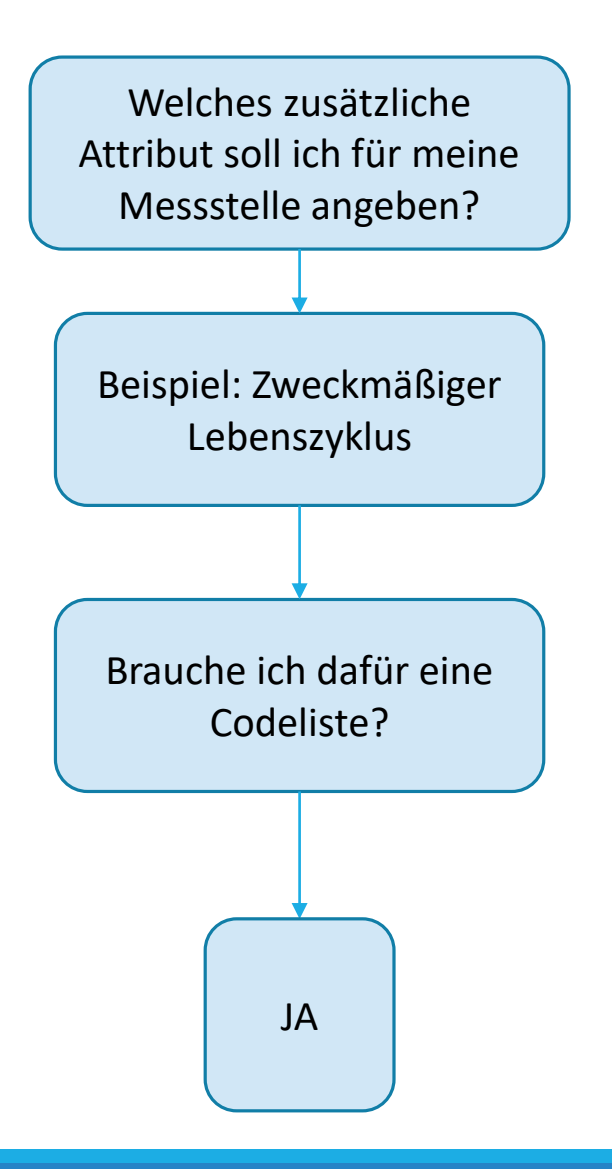

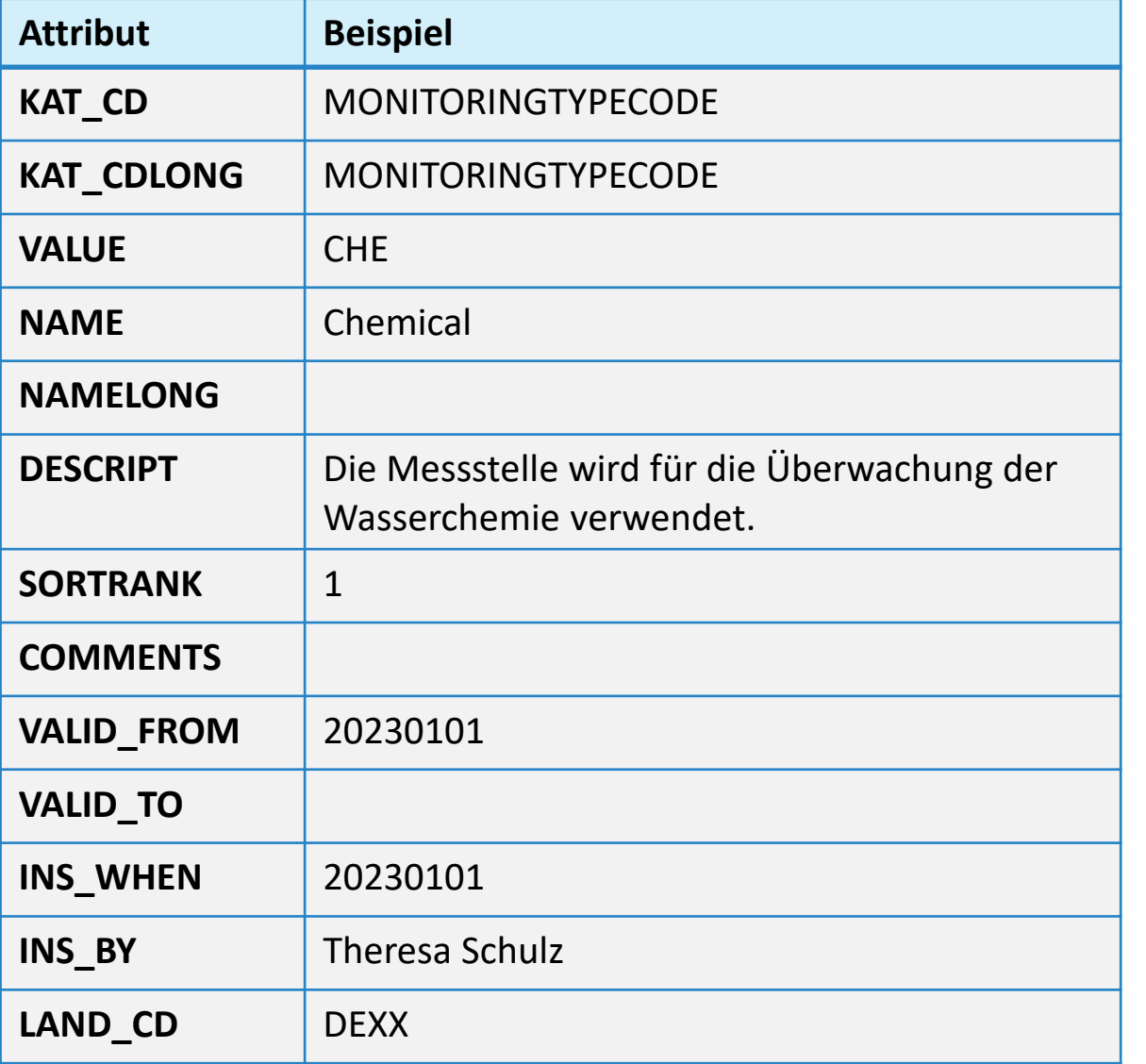

So wiederholen für jeden Codelistenwert, den man angeben möchte

> **Sammlung mehrerer Codelisten = KATALOGE**

### Katalog -Übersicht

"Woher weiß ich, welche Kataloge schon vorhanden sind?"

Option 1: WasserBLIcK Daten -Export

Option 2: ArcGIS Insights Anwendung

**Aufrufbar unter:** https://geoportal.bafg.de/arcporta [l/apps/insights/index.html#/view/](https://geoportal.bafg.de/arcportal/apps/insights/index.html#/view/df14cdb1ab264a2abdfe7cb33b8d9504) df14cdb1ab264a2abdfe7cb33b8d 9504

#### **ADATCAT Kataloge**

Hier finden Sie die aktuelle Sammlung der vorhandenen Kataloge in ADATCAT. Sofern der für Sie benötigte Katalog mit den gewünschten, feldscharfen Metadaten noch nicht vorhanden ist, können Sie die Schablone ADATCAT über den WasserBLIcK-Upload selbst frei erweitern! Bei Fragen sprechen Sie uns an: Theresa.Schulz@bafg.de

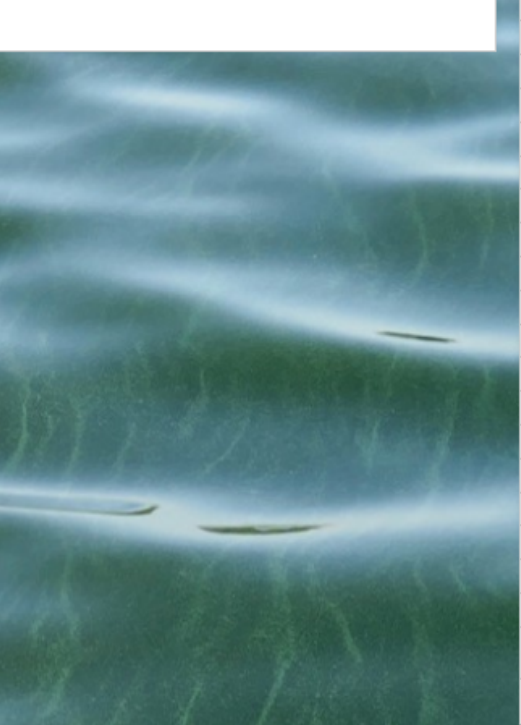

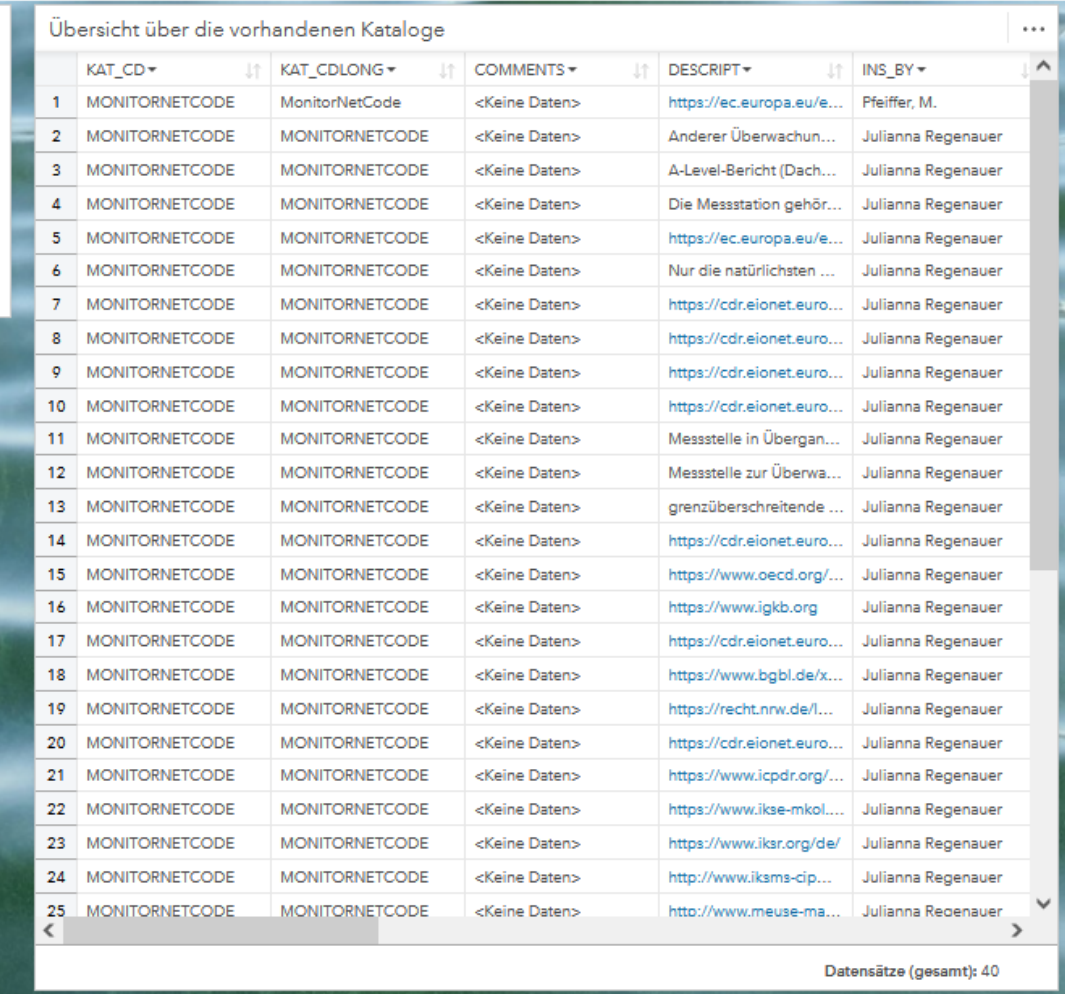

### Wie muss ADATDEF befüllt werden?

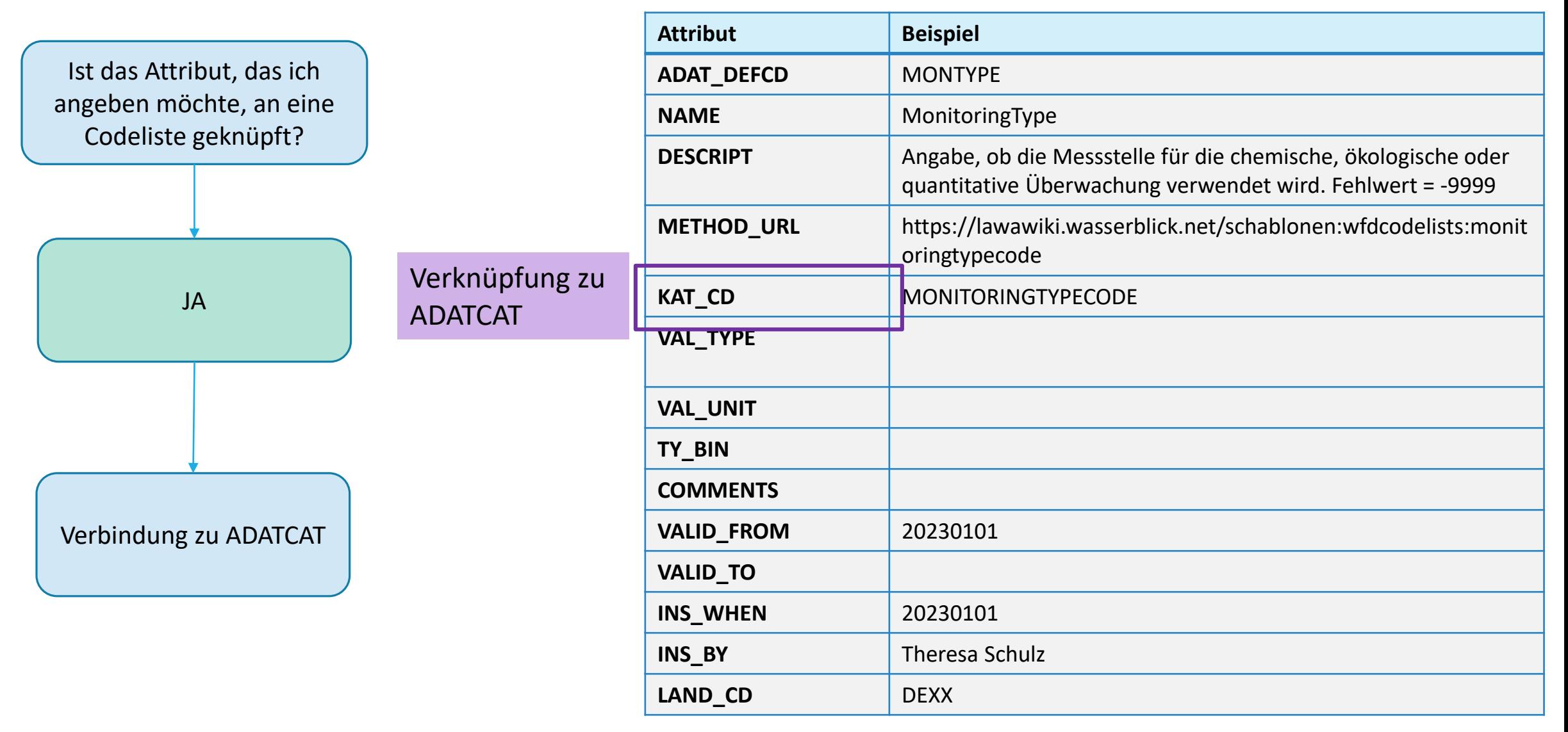

### Wie muss ADATDEF befüllt werden?

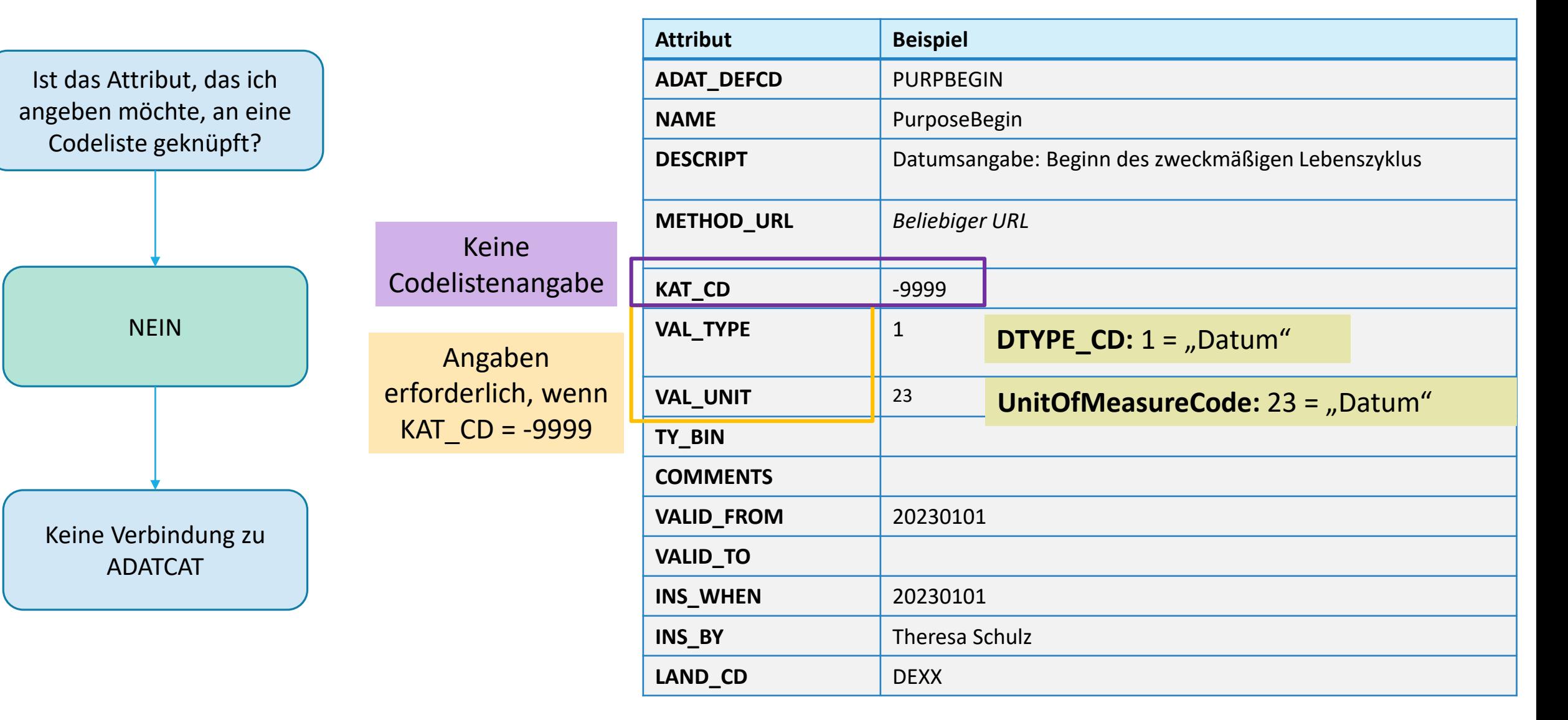

**feldscharfe Metadaten!**

### Wie muss EMFADAT befüllt werden?

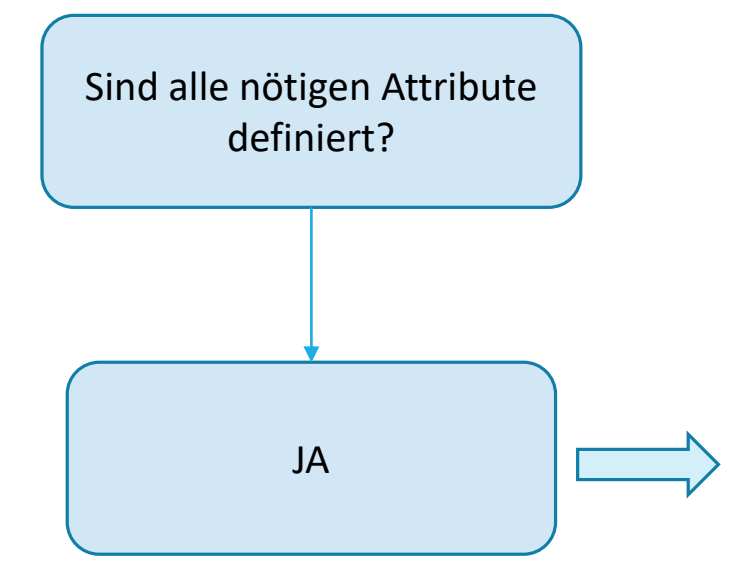

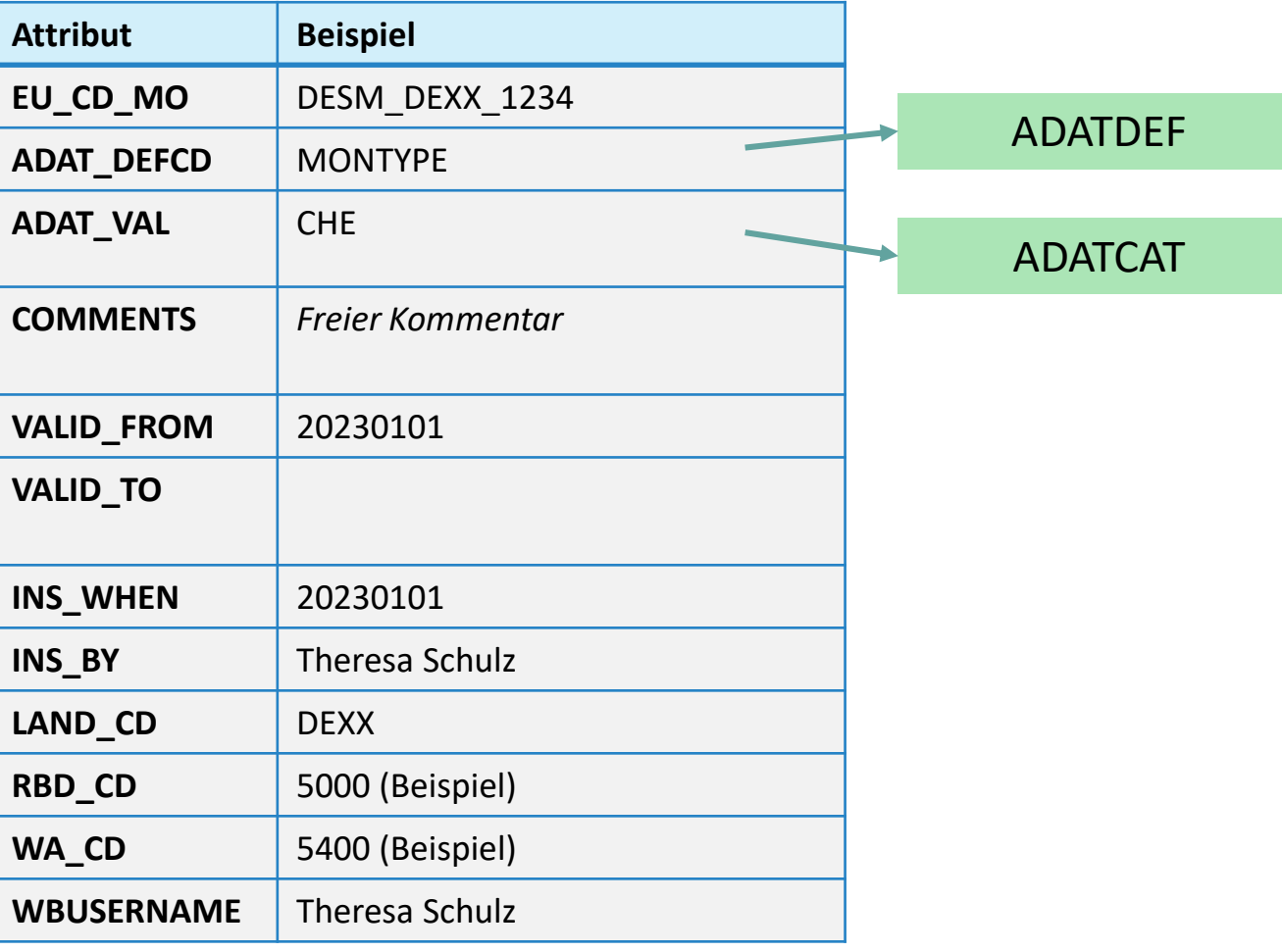

### Wie muss EMFADAT befüllt werden?

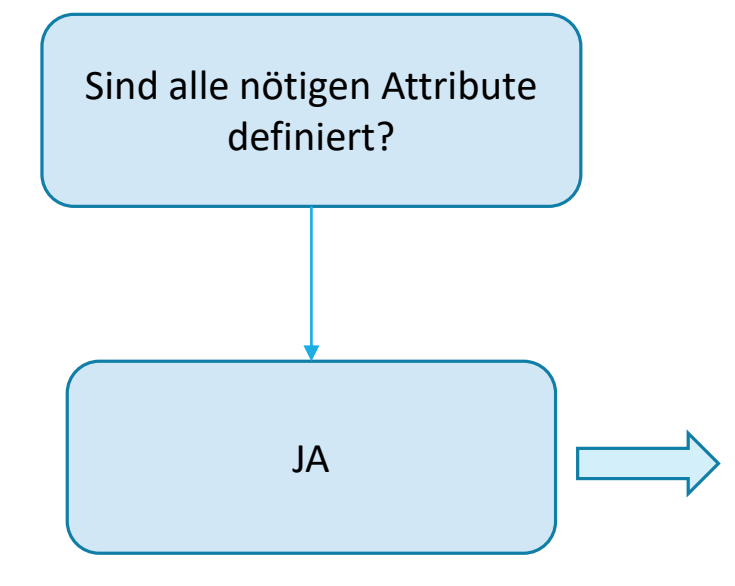

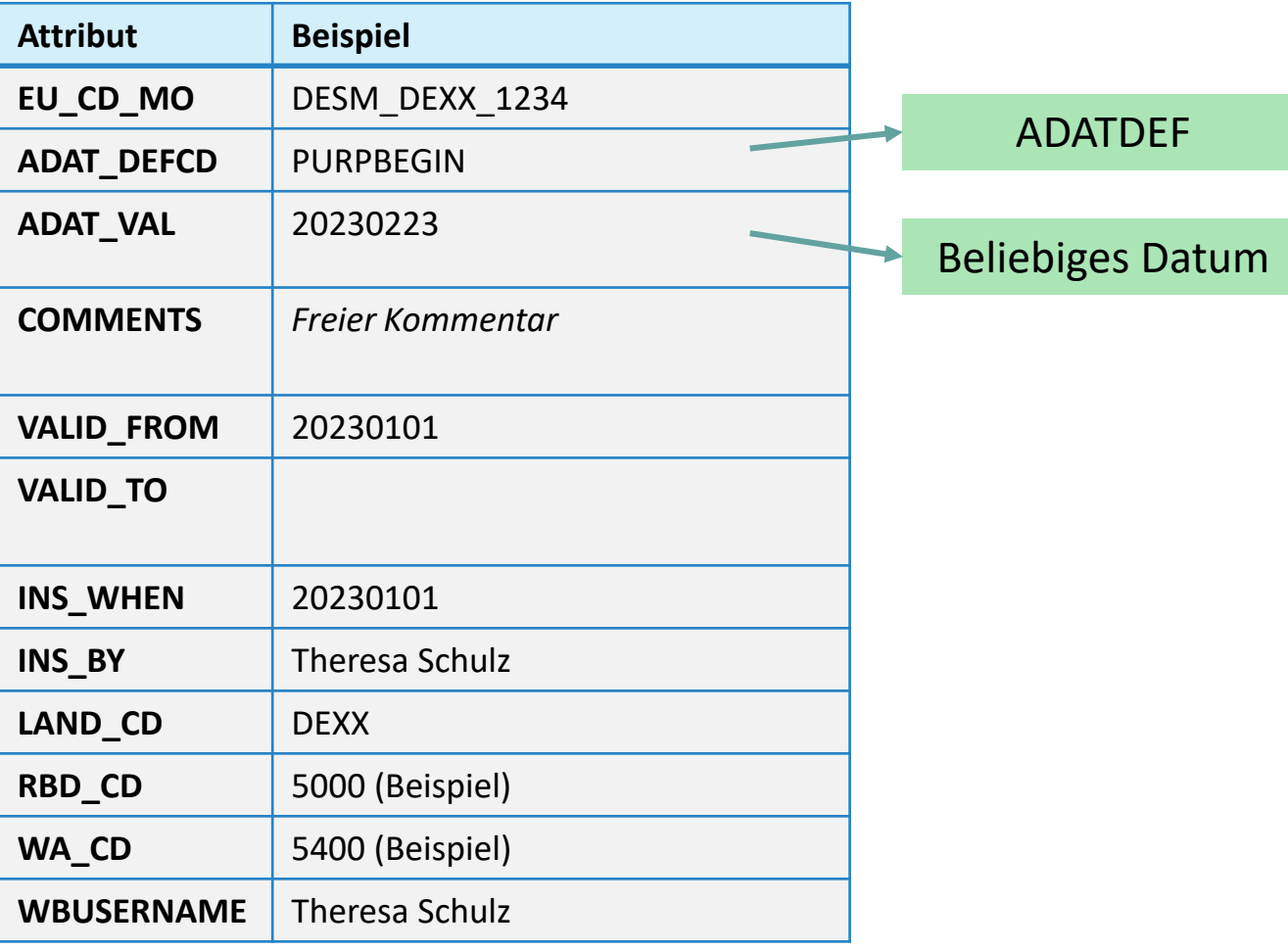

### EMFADAT = Dezentrale Datensammlung

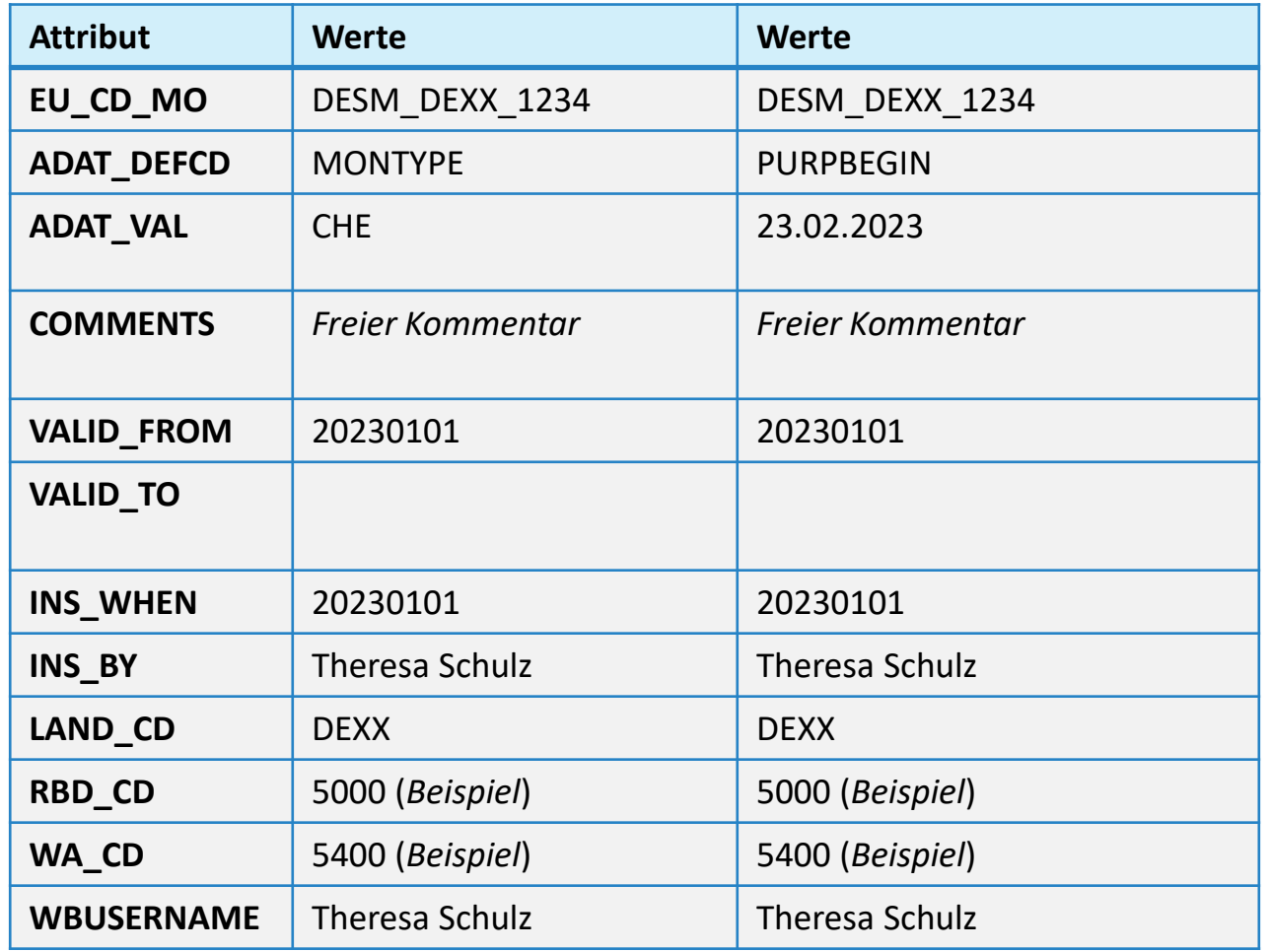

Was sagen diese Werte über eine Messstelle aus?

Für Messstelle DESM\_DEXX\_1234 begann am 23.02.2023 der zweckmäßige Lebenszyklus für den Monitoring-Zweck "Chemie"

4. Datenvorbereitung – Befüllung der ADAT-Schablonen

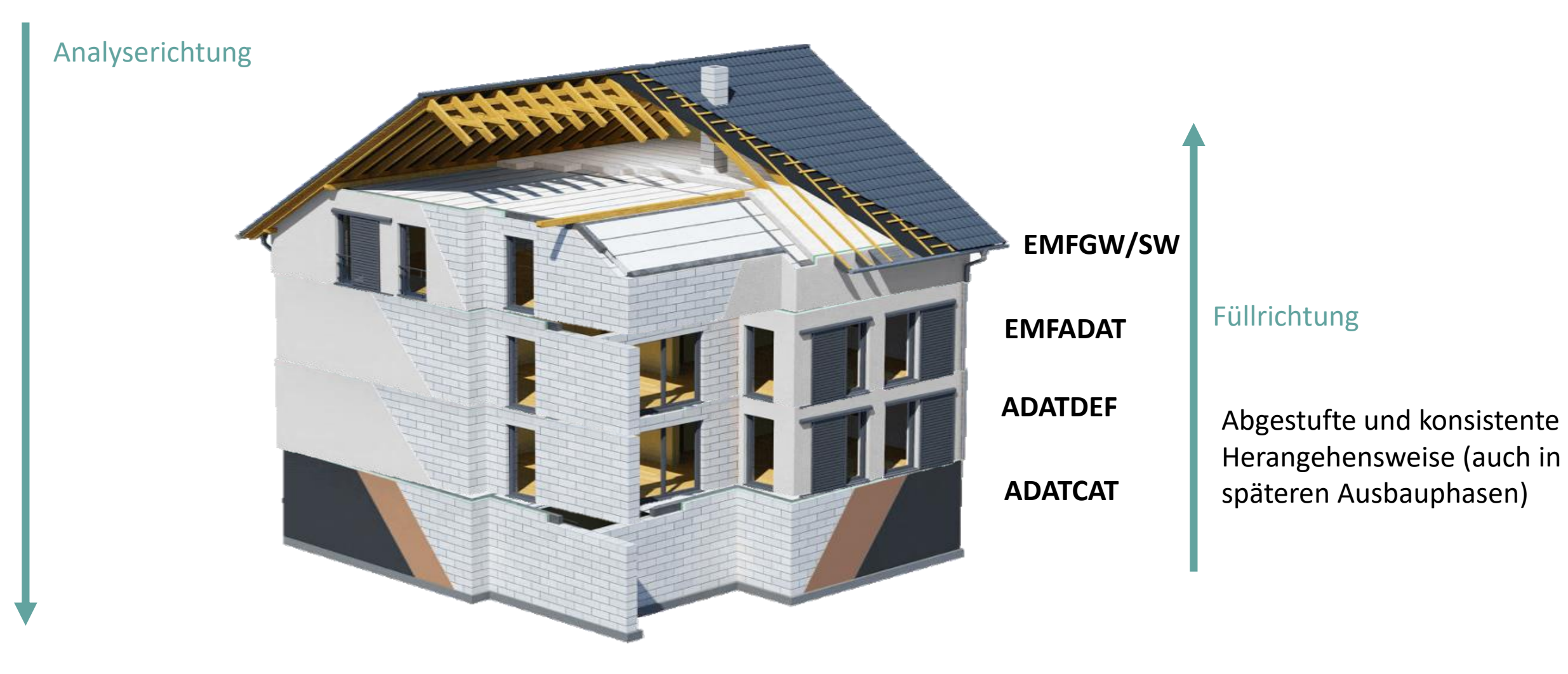

## CDS = Vereinfachung von Aktualisierung und Freigabe

Häufige Frage: "Wieso werden ADAT-Schablonen benötigt? Wieso können nicht alle relevanten Attribute in EMFSW/GW?"

Ohne ADAT-Schablonen: Breite Tabelle mit allen Informationen für alle Anwendungsfälle ohne Metadaten, nur datensatzscharfe Freigabe

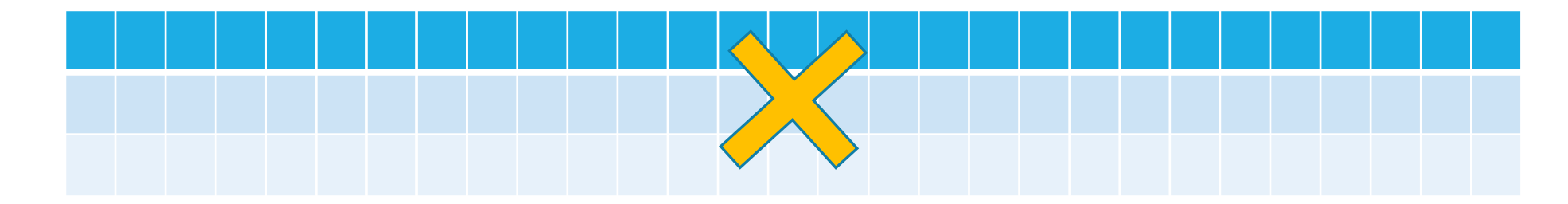

![](_page_50_Figure_5.jpeg)

27.09.2023 51

### Übungsaufgabe 2 – Beispielfüllungen ADAT-Schablonen

#### Befüllen Sie die Tabellen in korrekter Weise anhand der Beispiel-Daten. Ziehen Sie hierzu die grünen Kästen per Drag & Drop in die korrekte Tabellenzeile.

#### Schablone ADATCAT

![](_page_51_Picture_30.jpeg)

#### Schablone ADATDEF

![](_page_51_Picture_31.jpeg)

#### Schablone EMFADAT

![](_page_51_Picture_32.jpeg)

![](_page_52_Picture_0.jpeg)

Wichtige Hinweise zur Upload-Datei

- Shapefile in Zip-Datei hochladen
- Benennung der Datei:

• Beispiel:

- TABELLENNAME\_BUNDESLAND\_FLUSSGEBIET/WORKINGAREA.zip (mit enthaltenem Shapefile)
	- EMFSW\_DEBB\_5800.cpg EMFSW DEBB 5800.dbf EMFSW DEBB 5800.prj EMFSW DEBB 5800.sbn EMFSW DEBB 5800.sbx  $\overline{\phantom{a}}$ EMFSW DEBB 5800.shp EMFSW\_DEBB\_5800.shp.xml **EMFSW DEBB 5800.shx**
	- Angabe des Flussgebiets/der Working Area optional, Beispiel: EMFSW\_DEBB.xlsx

![](_page_54_Picture_14.jpeg)

![](_page_55_Figure_1.jpeg)

![](_page_56_Picture_24.jpeg)

Ausführliche Metadaten für Nachnutzung

#### **Data identification**

![](_page_57_Figure_2.jpeg)

![](_page_58_Figure_1.jpeg)

#### **Inkl. Mouseover mit ausführlicheren Infos**

WasserBLIcK-Upload

![](_page_59_Picture_14.jpeg)

![](_page_60_Picture_0.jpeg)

![](_page_61_Picture_14.jpeg)

#### **First Level Check Failed**

- ➢ Fehler in der Upload-Datei im Zusammenspiel mit der Upload-Maske
- ➢ Beispiel:
	- ➢ Format: Falscher Dateiname, Datei formal unstimmig (zu wenige Attribute, Formatfehler etc.),
	- ➢ Inhalt: keine Übereinstimmung mit Codelisten-Werten,
	- ▶ Bedingungen nicht erfüllt: "Mandatory"-Attribut nicht ausgefüllt etc.

#### **Second Level Check Failed**

- ➢ First Level Prüfung erfolgreich abgeschlossen. Fehler beim Datenbank-Import
- ➢ Beispiele:
	- ➢ Inhaltliche Abhängigkeiten zwischen Schablonen
	- ➢ Bedingte Füllvorgaben

#### **Keine Fehler vorhanden: Status "Imported and Metadata registered"**

➢ Erfolgreicher Import in die Datenbank

![](_page_62_Picture_14.jpeg)

Beispiele "First Level Check Failed":

*1) Error 11: The feature instance identified by '#=[1], CountryStateCode=[DEXX], EuropeanCode\_SM=[DESM\_DEXX\_1234] is in error, because the property named "MonitoringNetwork" of Codelist type "MonitorNetCode" contains the illegal value "-9999". Also take note of the case sensitivity*

#### ➢ Codeliste **MonitorNetCode** enthält keinen Code " **-9999**"

*2) The feature instance identified by '#=[2], CountryStateCode=[DEXX], EuropeanCode\_SM=[DESM\_DEXX\_1234], InsertedBy=[] is in error, because the property named "InsteredBy" of type "String" is mandatory, yet not present in the feature.*

➢ Mandatory-Attribut "**INS\_BY**" nicht ausgefüllt

Beispiel "Second Level Check Failed":

*1) Error\_1099: The feature instance identified by '#=[1] […] is in error, because MonitoringNetwork=[] is empty though SWMS\_Category is SWMS\_CategoryCode::QUALITY*

➢ Füllvorgabe ist an bestimmte Bedingungen gebunden. MONITORNET muss gefüllt sein, wenn es eine Gütemessstelle ist (SWMS\_CAT = QUALITY)

![](_page_64_Picture_39.jpeg)

![](_page_65_Picture_0.jpeg)

# 7. Gesamtergebnis

![](_page_66_Picture_0.jpeg)

### 7. Gesamtergebnis Nationales Messstellenregister

Nationales Messstellenregister für die im Rahmen unterschiedlicher Berichtsströme an die EU gemeldeten Messnetzdaten

![](_page_66_Figure_3.jpeg)

![](_page_67_Picture_0.jpeg)

### 7. Gesamtergebnis Nationales Messstellenregister

Nationales Messstellenregister für die im Rahmen unterschiedlicher Berichtsströme an die EU gemeldeten Messnetzdaten

![](_page_67_Figure_3.jpeg)

### 8. Abschluss Ausblick und Termine

20.09.2023

LAWA WIKI Infoveranstaltung: Neuheiten und CDS

#### 19.10.2023

**Offene** Gesprächsrunde zum Upload-Workshop

#### Juni 2024:

Workshop zu den Anforderungen an die Auswertung und Visualisierung der Daten zum **BWP 4 – Entwurf**

Herbst 2024, KW 41 Nächster Upload-Workshop

### 8. Abschluss Feedback

### Lassen Sie uns wissen, wie Ihnen die heutige Veranstaltung gefallen hat!

![](_page_69_Figure_2.jpeg)